Universidade de São Paulo Instituto de Matemática e Estatística BACHARELADO EM CIÊNCIA DA COMPUTAÇÃO

### **FaunaSP**

*Um projeto de integração, organização e disponibilização de dados sobre a biodiversidade da fauna do município de São Paulo*

Caio Calisto Gaede Hirakawa

## Monografia Final

## $MAC$  499 – Trabalho de Formatura Supervisionado

Supervisor: Prof. Dr. Alfredo Goldman vel Lejbman

### **Resumo**

Caio Calisto Gaede Hirakawa. **FaunaSP:** *Um projeto de integração, organização e disponibilização de dados sobre a biodiversidade da fauna do município de São Paulo*. Monografia (Bacharelado). Instituto de Matemática e Estatística, Universidade de São Paulo, São Paulo, 2022.

A Secretaria do Verde e Meio Ambiente da Prefeitura de São Paulo tem, entre outras tarefas, a de organizar e publicar um inventário da fauna silvestre do município. Este inventário é importante porque: 1. Serve de base para órgãos públicos tomarem decisões de conservação 2. Informa a população sobre a biodiversidade da cidade, levando-a a pressionar tais órgãos a protegê-la. Este trabalho descreve a criação do FaunaSP, uma plataforma que visa facilitar o acesso do inventário para leigos e biólogos, bem como automatizar o uso de dados de outras plataformas de observações de animais da internet. O resultado foi um *website* desenvolvido em *Javascript*, com *Vue.js* usado para o *front-end* e *Express.js* sobre *Node.js* no *back-end*. A base de dados originalmente seria uma planilha do *Google Sheets*, mas acabou se tornando integrado ao sistema em um banco *MongoDB*. O projeto foi desenvolvido com reuniões quinzenais com funcionárias da Secretaria, de maneira participativa, com contribuições tanto na apresentação dos problemas quanto no desenvolvimento de soluções.

**Palavras-chave:** sistema. cidades inteligentes. fauna. ciência cidadã. webscraping.

### **Abstract**

Caio Calisto Gaede Hirakawa. **FaunaSP:** *A project for São Paulo municipality fauna data integration, organization and availability*. Capstone Project Report (Bachelor). Institute of Mathematics and Statistics, University of São Paulo, São Paulo, 2022.

The Department of Environment of the City of São Paulo has, among other tasks, the organization and regulation of an inventory of the wild fauna of the municipality. This inventory is important: 1. To serve as a basis for public agencies to make decisions to preserve the city. 2. To inform the population about the city's biodiversity, leading them to put pressure on these agencies to protect it. This work describes the creation of FaunaSP, a platform that aims to make the inventory more accessible for laypeople and biologists, as well as to automate the use of data from other animal observation platforms on the internet. The result was a *website* developed in *Javascript*, with *Vue.js* used for the *front-end* and *Express.js* with *Node.js* for the *backend*. The database would originally be a *Google Sheets* spreadsheet, but it culminated in being integrated into the system in a *MongoDB* managed database. The project was developed with biweekly meetings with employees of the Department of Environment, in a participative manner, with contributions both in the presentation of problems and in the development of solutions.

**Keywords:** system. smart cities. fauna. crowdsourcing. webscraping.

# **Lista de Abreviaturas**

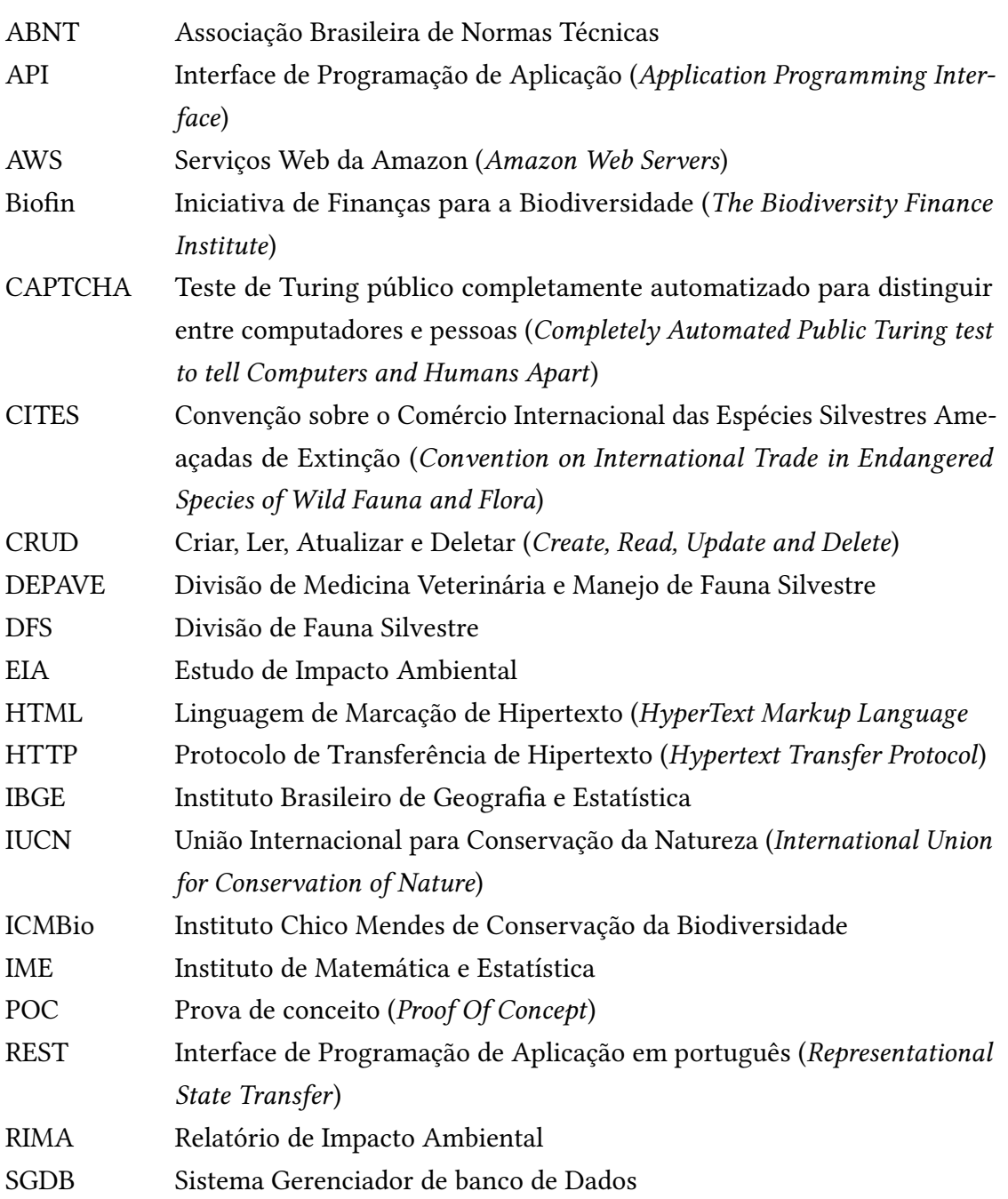

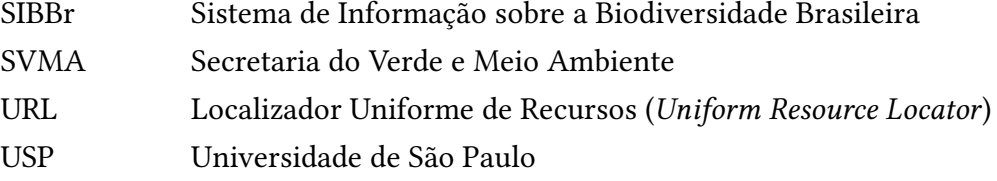

# **Lista de Figuras**

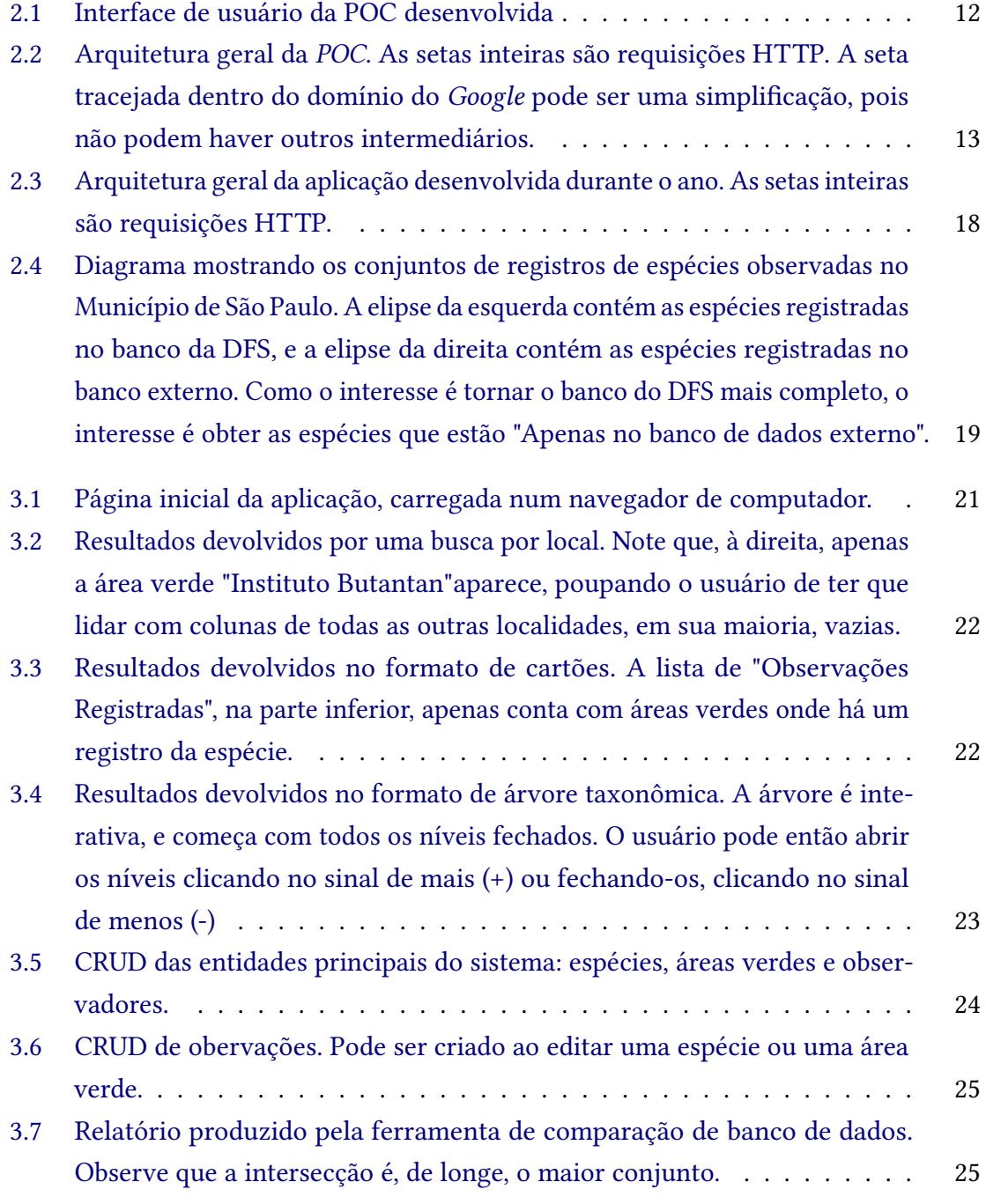

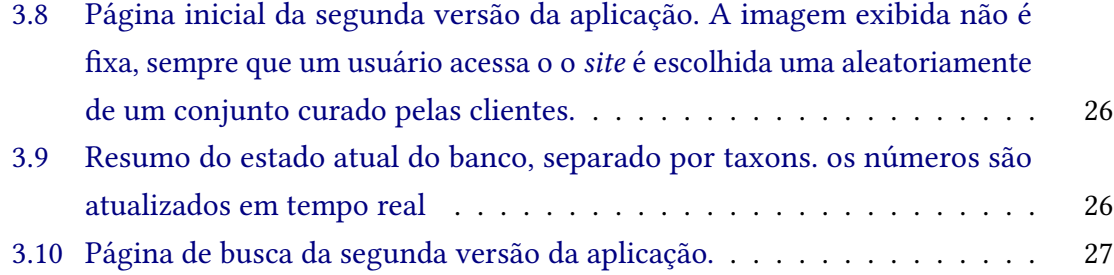

# **Lista de Tabelas**

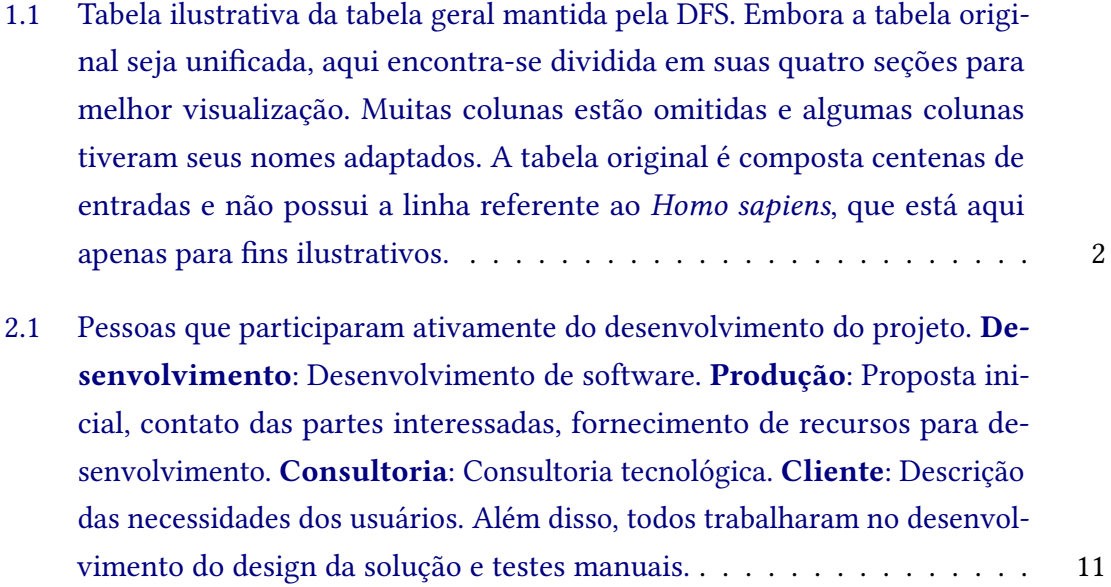

# **Sumário**

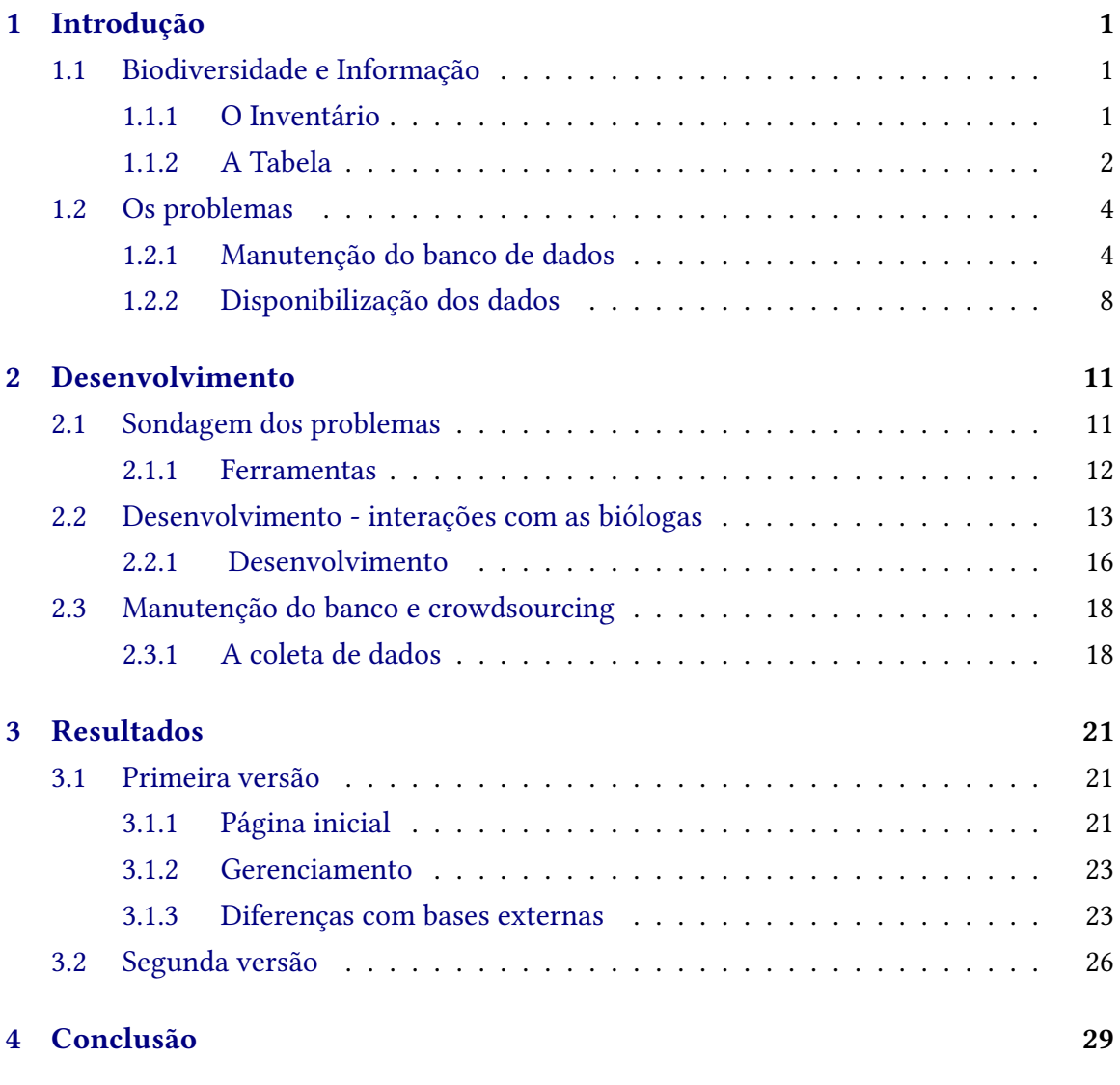

## **Apêndices**

## **[A Agradecimentos das funcionárias da SVMA](#page-44-0) 31**

### **[Referências](#page-46-0) 33**

## <span id="page-14-5"></span><span id="page-14-0"></span>**Capítulo 1**

## **Introdução**

### <span id="page-14-1"></span>**1.1 Biodiversidade e Informação**

O Brasil é o país com a maior biodiversidade do mundo (BIOFIN, 2018). Entretanto, parte desta biodiversidade está comprometida, pois temos espécies de animais e vegetais ameaçados de extinção. Entre as causas mais frequentes de extinção animal, está a destruição do habitat, principalmente florestas, poluição do ar e da água, além da caça e comércio ilegal de animais [\(IBGE, 2020\)](#page-47-0).

Para proteger estas espécies e tentar frear ou reverter o processo de extinção de espécies, o conhecimento sobre esta biodiversidade é imprescindível. É necessário saber exatamente quais espécies estão atualmente ameaçadas, e quais poderão estar ameaçadas no futuro, bem como suas distribuições geográficas. A partir daí é possível estabelecer áreas prioritárias de conservação e manejo de áreas verdes [\(DEPAVE-3, 2018\)](#page-46-2).

Além disso, os dados obtidos e publicados dessa maneira podem ser usados para elaboração de estudos e relatórios como EIA $^{\rm 1}/{\rm RIMA}$  $^{\rm 1}/{\rm RIMA}$  $^{\rm 1}/{\rm RIMA}$   $^{\rm 2}.$  $^{\rm 2}.$  $^{\rm 2}.$ 

No contexto deste trabalho, a Prefeitura do Município de São Paulo, por meio da Secretaria do Verde e Meio Ambiente (SVMA) e sua Divisão de Fauna Silvestre (DFS) realiza o *Inventário da Fauna Silvestre do Município de São Paulo*.

#### <span id="page-14-2"></span>**1.1.1 O Inventário**

O Inventário da Fauna Silvestre do Município de São Paulo é uma publicação anual, que lista todas as espécies de animais levantadas pelo programa "*Inventariamento e Monitoramento da Fauna Silvestre do Município de São Paulo*", sendo realizado desde 1993, com o

<span id="page-14-3"></span> $^1$  EIA: Estudo de Impacto Ambiental, documento com dados e resultados de pesquisas realizadas numa região com o objetivo de avaliar possíveis impactos, positivos ou negativos, causados por um empreendimento. Em geral, é realizado antes do empreendimento e submetido a órgãos governamentais para análise [\(CONAMA,](#page-46-3) [1986\)](#page-46-3).

<span id="page-14-4"></span> $<sup>2</sup>$  RIMA: Relatório de Impacto Ambiental, deve conter os principais resultados do EIA, de maneira con-</sup> cisa e linguagem simples, para ser entendido por toda a população, para que todos possam entender as consequências ambientais e sociais da implantação do empreendimento em questão [\(INEA, 2020\)](#page-47-1).

<span id="page-15-4"></span>objetivo de conhecer, monitorar e sistematizar as informações sobre a fauna do município de São Paulo. Os dados não vem de uma única fonte, e sim de vários estudos individuais ou projetos contínuos, muitas vezes focados em grupos taxonômicos específicos, como aracnídeos ou aves [\(DEPAVE-3, 2018\)](#page-46-2).

Esses dados são, então, unificados e organizados em uma "*tabela*" mantida pela DFS. No período próximo para a publicação do inventário, essa tabela reorganizada e reestruturada de maneira a conter informações relevantes para os interessados.

Esta tabela, de agora em diante referida como "*Tabela Geral*", contém o cerne das informações publicadas pela DFS no Inventário, possuindo algumas características extremamente relevantes para este trabalho que serão descritas na próxima sessão.

#### <span id="page-15-1"></span>**1.1.2 A Tabela**

A Tabela Geral é uma tabela que guarda todos os animais silvestres já registrados em áreas verdes do município, na maior precisão possível dentro de sua taxonomia<sup>[3](#page-15-2)</sup>. As linhas então têm informações organizadas nas colunas, que se dividem em quatro categorias principais: *taxonomia* , *biologia* , *categorias de ameaça* e *observações registradas* .

<span id="page-15-0"></span>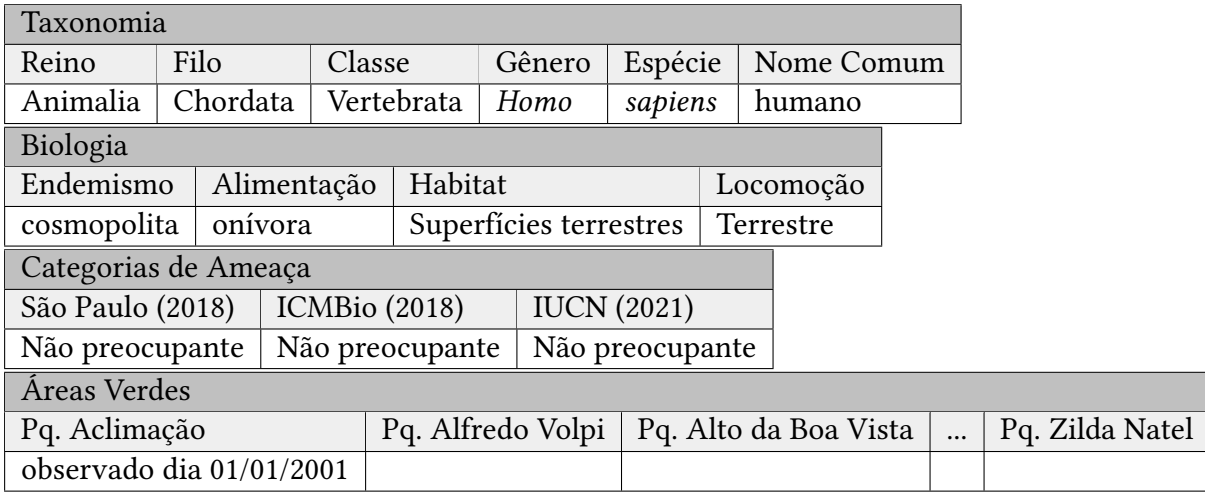

**Tabela 1.1:** *Tabela ilustrativa da tabela geral mantida pela DFS. Embora a tabela original seja unificada, aqui encontra-se dividida em suas quatro seções para melhor visualização. Muitas colunas estão omitidas e algumas colunas tiveram seus nomes adaptados. A tabela original é composta centenas de entradas e não possui a linha referente ao Homo sapiens, que está aqui apenas para fins ilustrativos.*

#### <span id="page-15-3"></span>**Taxonomia**

Identifica taxonomia da espécie da linha, do nível mais alto, *reino*, ao mais específico, *subespécie*. Inclui também os nomes das comuns das espécies na língua portuguesa e

<span id="page-15-2"></span><sup>3</sup> **Taxonomia**: Forma de identificação e organização de seres vivos. Esses são classificados em diversos conjuntos chamados "*táxon*". Esses grupos obedecem uma hierarquia, onde os maiores, menos precisos, contém os menores, mais precisos. Um dos níveis mais específicos é o de *espécie*. Imediatamente acima, vem o táxon *gênero* . Dessa maneira, ao ver e tentar determinar os táxons que um determinado indivíduo pertence, um biólogo pode não ser capaz de chegar até o nível de *espécie* , identificando-o apenas até o nível de *gênero* [\(BiologyOnline, 2021\)](#page-46-4)

<span id="page-16-7"></span>inglesa, quando conhecidos. Além disso contém uma coluna com o nome do autor que descreveu e publicou a espécie pela primeira vez, e uma coluna para observações gerais. Essa coluna para observações geralmente é usada para descrever algum conflito na descrição taxonômica de alguma espécie.

Considerando que não há um consenso entre cientistas acerca da definição do termo *espécie* [\(EL-SHOWK, 2013\)](#page-49-0), (**Coyne&Orr:04**), e que há controvérsias de como classificar ou nomear uma determinada espécie ou táxon superior, essa coluna frequentemente é usada para relembrar que esta espécie pode ter outro nome segundo alguma outra taxonomia. Inclusive, devido às novas tecnologias que permitem os cientistas analisarem espécies sob outras óticas e obterem novas evidências, frequentemente espécies já conhecidas são reagrupadas em novos táxons (THIELE ET AL., 2021).

#### <span id="page-16-4"></span>**Biologia**

Esta sessão contém as colunas com informações técnicas gerais sobre as espécies. Inclui principalmente informações sobre o *endemismo* [4](#page-16-0) . Há também informações intrínsecas da espécie, independente de onde elas foram encontradas: *habitat*[5](#page-16-1) , *alimentação* e *locomoção*.

#### <span id="page-16-5"></span>**Categorias de Ameaça**

Nessa seção cada espécie é classificada de acordo com o quão ameaçada está. Semelhante aos conflitos descritos sobre definições de espécies na seção de taxonomia, também há diferentes definições para os diferentes níveis de ameaça de extinção segundo diferentes instituições e diferentes países.

As colunas incluem classificações publicadas pelo Estado de São Paulo [\(São Paulo,](#page-49-2) [2018\)](#page-49-2) e ICMBio [\(ICMBio, 2018\)](#page-47-2), bem como a classificação segundo várias listas publicadas pela IUCN $^6$  $^6$ . Há também colunas para listas da CITES  $^7$  $^7$ 

#### <span id="page-16-6"></span>**Registro de observações**

Essa seção da tabela é utilizada para indicar em quais áreas verdes cada espécie foi observada. Para tal, cada área verde do município possui uma coluna, e o primeiro registro de cada visualização de espécie naquela área verde fica registrado na célula daquela coluna.

<span id="page-16-0"></span><sup>4</sup> **Endemismo**: situação quando uma espécie ocorre apenas em uma determinada área [\(Oeco, 2015\)](#page-48-0). Por exemplo, a arara-vermelha (*Ara chloroptera* é endêmica da América do Sul, não existindo naturalmente em nenhum outro continente [\(COLLAR, 1992\)](#page-46-5). Já o rato marrom (*Rattus norvegicus*) ocorre em todos os continentes, tendo sido levado por humanos. Nesse caso, dizemos que o rato marrom é cosmopolita (não é endêmico de nenhuma região específica [\(ARMITAGE, 2004\)](#page-46-6)

<span id="page-16-1"></span><sup>5</sup> **Habitat**: lugar ou ambiente onde um organismo vive. [\(SANTOS, 2017\)](#page-48-1)

<span id="page-16-2"></span><sup>6</sup> **IUCN**: *International Union for Conservation of Nature* (União Internacional para Conservação da Natureza) é uma união de organizações governamentais e não governamentais com o objetivo de conservar a natureza do mundo [\(IUCN, 2002\)](#page-47-3)

<span id="page-16-3"></span><sup>7</sup> **CITES**: *Convention on International Trade in Endangered Species of Wild Fauna and Flora* (Convenção sobre o Comércio Internacional das Espécies Silvestres Ameaçadas de Extinção) é um acordo internacional para prevenir a extinção de espécies ameaçadas pelo comércio internacional de seus indivíduos ou seus derivados.[\(CITES, 2011\)](#page-46-7)

<span id="page-17-4"></span>Caso a espécie nunca tenha sido observada naquela localidade, a célula permanece em branco.

Como existem cerca de 200 áreas verdes cadastradas, essa é a maior seção da tabela, no entanto, como a maioria dos animais só foram observados em algumas poucas áreas verdes, esta parte da tabela é pouco densa, exibindo a maior parte de suas células vazias.

### <span id="page-17-0"></span>**1.2 Os problemas**

Nesse projeto, tentou-se atacar sobretudo dois problemas: a dificuldade em criar e manter um banco de dados atualizado sobre a fauna silvestre do município, e a adversidade em publicar e disponibilizar os dados desse banco aos interessados, de acordo com suas necessidades.

#### <span id="page-17-1"></span>**1.2.1 Manutenção do banco de dados**

Como descrito na sessão anterior, criar uma tabela contendo uma lista de todas as espécies que aparecem numa região, ainda que restrita, é uma tarefa árdua. Afinal, é estimado que nos últimos 250 anos só identificamos cerca de 85% das espécies terrestres do planeta (MORA ET AL., 2011).

A DFS já possui uma base de dados bem sólida, com cerca de 1500 espécies de todos os animais já registrados no município de São Paulo. Não obstante, por mais que essa tabela seja muito valiosa para os grupos interessados, pesquisadores, estudantes, conservacionistas e tomadores de decisão, ela ainda precisa ser constantemente atualizada para manter-se útil e confiável. A seguir, lista-se fatores que geram a necessidade da constante manutenção da base de dados:

- 1. Espécies *autóctones*[8](#page-17-2) vão sendo descobertas na região. Mesmo sendo uma área densamente povoada e estudada, ainda existem espécies autóctones sendo descobertas e registradas.
- 2. Espécies *alóctones*<sup>[9](#page-17-3)</sup> também podem surgir e passar a compor a fauna de uma região. Espécies exóticas, muitas vezes trazidas por seres humanos, intencionalmente ou não intencionalmente. Quando estas espécies exóticas ameaçam a biodiversidade local, são chamadas de *invasoras* e sua rápida identificação é fundamental para a conservação do meio ambiente.
- 3. Reestruturações taxonômicas também podem deixar a tabela desatualizadas. A medida que novas evidências são encontradas e biólogos discutem e decidem maneiras melhores de organizar e sistematizar organismos, muitas vezes mudando nome de espécies, criando novos táxons ou juntando dois ou mais táxons pré-existentes num só.
- 4. Novas colunas podem ser adicionadas à base de duas maneiras:

<span id="page-17-2"></span><sup>8</sup> **Autóctone**: nativa, original daquela região.

<span id="page-17-3"></span><sup>9</sup> **Alóctone**: exótica, que não é original daquela região

- <span id="page-18-1"></span>• nas seções [1.1.2](#page-15-3) Taxonomia e [1.1.2](#page-16-4) Biologia, novas colunas poderiam ser novas classificações sobre as espécies já existentes. Caso alguma característica biológica mostra-se relevante aos fins da tabela, pode ser adicionada.
- Na seção [1.1.2](#page-16-5) Categorias de Ameaça, novas colunas são inevitáveis. Espécies ameaçadas de extinção podem ter sua situação normalizada ou se tornarem extintas, bem como espécies que hoje tem populações estáveis podem se tornar ameaçadas no futuro. A medida que órgãos e instituições, através do monitoramento de espécies e áreas descobrem mudanças relevantes em suas populações, publicam novas listas de animais ameaçados, cuja informação deve ser adicionada a esta base de dados.
- Na seção [1.1.2](#page-16-6) Registros de Observações, as colunas representam áreas verdes do município. Caso uma área verde mude de nome, deixe de existir ou venha à existência, essas colunas devem ser atualizadas de acordo.

Assim sendo, fica claro que a atualização da Tabela Geral precisa ser frequente, a fim de manter os dados tão atualizados quanto possível, emparelhados com tudo que sabe-se sobre a fauna do Município, e precisa, para ter a confiança dos grupos de interesse e dar apoio a suas necessidades.

Isso incorre em três necessidades:

- 1. amostragens constantes, a fim de manter a Tabela atualizada quanto a espécies alóctones ou outras mudanças nas dinâmicas populacionais;
- 2. amostragens bem distribuídas, para manter a base relevante para toda a área do Município e evitar de haver áreas super-amostradas em relação a outras, o que poderia gerar um viés em estatísticas realizadas sobre o conjunto;
- 3. amostragens com o *esforço amostral*[10](#page-18-0) suficiente, espécies silvestres irão frequentemente evitar humanos. Voar, correr para longe e esconder-se são técnicas empregadas que dificultam muito a visualização e identificação das espécies. Frequentemente técnicas como espera e utilização de equipamentos como lentes e binóculos são necessárias para se obter resultados melhores, o que implica na necessidade de pessoal, material e tempo.

Embora, entre outras funções, a DFS seja responsável pela manutenção deste banco de dados [\(São Paulo, 2020\)](#page-49-3), com um número de funcionários limitado, seria impossível atender as três necessidades citadas num grau tão alto quanto seria desejado. Entretanto, há um recurso aplicável neste cenário que podeira ajudar muito a alcançar frequências e esforços de amostragem maiores: *crowdsourcing*, ou a *ciência cidadã*.

#### **Crowdsourcing e Ciência Cidadã**

*Crowdsourcing* vem do inglês e é composta por duas palavras nesta mesma língua: *crowd*, que significa "multidão", e *outsourcing*, que significa "terceirização". Refere-se à prática de utilizar um grupo mais numeroso de pessoas, geralmente voluntários, para

<span id="page-18-0"></span><sup>10</sup> **Esforço amostral**: quantidade de trabalho empregado na coleta de amostras.

<span id="page-19-0"></span>realizar uma determinada tarefa, ao invés de utilizar um número restrito de funcionários especializados [\(Merriam-Webster, 2022\)](#page-48-3).

Nos anos recentes, o uso dessa expressão tornou-se popular em decorrência da internet ficando atrelada mesmo a práticas que já existiam previamente, como a formação de mutirões para arrecadar recursos e construir abrigos. Assim, com seu potencial nato de atingir inúmeras mais pessoas do que outros tradicionais meios de comunicação, inclusive ignorando barreiras geográficas, a internet permite a disseminação de tarefas e posterior recebimento e organização dos trabalhos.

Dessa forma, podemos introduzir o conceito de **ciência cidadã** como sendo a utilização do *crowdsourcing* para a coleta de dados a fim da produção cientifica, através, principalmente, da internet.

"*A ciência cidadã consiste na parceria entre amadores e cientistas na coleta de dados para a pesquisa científica, utilizando metodologias participativas desenvolvidas por cidadãos ou em colaboração com pesquisadores profissionais para ampliar a participação do público na gestão ambiental, onde qualquer pessoa em qualquer lugar pode submeter as suas informações através de internet mediante aplicativos e celulares. Uma ferramenta científica eficiente, que gera muitos dados com pouco investimento.*"

#### [SIBBr](#page-49-4) [\(2020\)](#page-49-4)

No contexto deste trabalho, entretanto, a parceria proposta entre amadores e cientistas não foi tão direta, como a descrição acima. Ao invés de instigar que a população fosse às áreas verdes para fazer coleta de amostras, propôs-se aqui utilizar grandes bancos de dados de observações de animais silvestres já disponíveis através da internet.

**Bancos de Dados de Observações de Animais Silvestres** Em geral, esses bancos funcionam da seguinte maneira:

- 1. Pessoas das mais variadas, de leigos a biólogos, de fotógrafos amadores a profissionais, fotografam animais silvestres;
- 2. Elas fazem o *upload* dessas fotografias em um bancos de dados online, geralmente através de um *website* ou aplicativo para celular. Nesse momento também é crucial que elas informem outras informações associadas às fotos: data e localização geográfica na qual a foto foi tirada;
	- Caso o fotógrafo saiba especificar o táxon do animal fotografado, ele pode incluir esta informação. Caso não saiba, a fotografia vai para uma fila de identificação, onde outros usuários, voluntariamente se encarregam de identificar os animais apresentados nas fotos, dentro do possível;
- 3. Uma vez havendo esses três dados definidos, data, localização e táxon, o registro passa a integrar o banco de dados, e poderá ser devolvido numa busca realizada por um outro usuário.

Exemplo: João fotografa uma ave no Parque da Aclimação, no município de São Paulo, no dia 7 de setembro de 2021, e faz o *upload* da fotografia com esses dados <span id="page-20-3"></span>para uma base de dados de observações de aves. Algumas horas depois, Maria, que é uma especialista em aves, e voluntária nesse mesmo banco de dados, observa a foto de João e identifica a espécie como um Quero-Quero (*Vanellus chilensis*) (Leach, 1820) e adiciona essa informação ao conjunto. Algumas horas depois, Marcelo, que deseja saber que espécies de aves pode-se encontrar no Parque da Aclimação, faz uma busca no *website* da plataforma, obtendo, entre outros resultados, a fotografia enviada por João. Ao mesmo tempo, Natália, quer saber em que lugares de São Paulo é possível encontrar Quero-Queros, e realiza essa busca no *website*, recebendo de volta a informação que Quero-Queros podem ser avistados no Parque da Aclimação, junto com a fotografia tirada por João.

Esses bancos de dados já possuem uma quantidade expressiva de registros, e, por terem um grande número de usuários ativos, tanto fotógrafos quando identificadores, estão sendo sempre atualizados. Assim, utilizando-se das ferramentas de consulta disponibilizadas, seria possível obter dados que normalmente demandariam um grande aumento do esforço amostral e da frequência de amostragem.

Este trabalho nos concentra-se em três desses bancos de dados: *Wikiaves*, detalhado em [1.2.1,](#page-20-0) *eBird*, detalhado em [1.2.1](#page-20-1) e *iNatualist*, detalhado em [1.2.1.](#page-20-2)

#### <span id="page-20-0"></span>**Wikiaves**

*O WikiAves é um site de conteúdo interativo, direcionado à comunidade brasileira de observadores de aves, com o objetivo de apoiar, divulgar e promover a atividade de observação de aves e a ciência cidadã, fornecendo gratuitamente ferramentas avançadas para controle de registros fotográficos e sonoros, textos, identificação de espécies, comunicação entre observadores, entre outras. Juntos construímos continuamente a maior base de dados sobre aves do Brasil na Internet.*

#### [Wikiaves](#page-49-5) [\(2019\)](#page-49-5)

O Wikiaves (<https://www.wikiaves.com.br>), apesar de conter apenas registros de aves, devido ao seu corpo massivo de observadores (mais de 30 mil) e de registros (mais de 2,5 milhões) [\(Wikiaves, 2019\)](#page-49-5), passa a ser uma base extremamente valiosa para o fim deste projeto.

#### <span id="page-20-1"></span>**eBird**

Semelhante ao Wikiaves, o *eBird* (<https://ebird.org>) é uma base apenas para observações de aves, mas de uso internacional, com mais de 100 milhões de observações anuais. Possui ferramentas para criar listas, inserir gravações do canto das aves, mapas com distribuição das espécies, entre muitas outras ferramentas (EBIRD, 2018). É gerido pelo *Cornell Lab of Ornithology* (Laboratório Cornell de Ornell de Ornitologia), uma instituição dedicada ao estudo e proteção de aves do mundo (CORNELL, 2019).

#### <span id="page-20-2"></span>**iNaturalist**

O *iNaturalist* (<https://www.inaturalist.org>) é uma plataforma de compartilhamento e discussão de observações de seres vivos, englobando tanto animais quanto vegetais. Possui <span id="page-21-1"></span>mais de 89 milhões de observações e 48 milhões de contas de usuários [\(iNaturalist,](#page-47-4) [2022\)](#page-47-4). Atualmente é gerida pela união da *California Academy of Sciences* (Academia de Ciências da Califórnia) e a *National Geographic Society* (Sociedade Geográfica Nacional) [\(iNaturalist, 2013\)](#page-47-5).

#### <span id="page-21-0"></span>**1.2.2 Disponibilização dos dados**

Por padrão, a publicação do inventário é a forma de disponibilização dos dados do banco de dados. Entretanto, a publicação como feita em 2018 [\(DEPAVE-3, 2018\)](#page-46-2), tem alguns problemas:

- Apesar do banco de dados da DFS conter várias informações, descritas pelos nomes das colunas em [1.1.2,](#page-15-1) na publicação final temos apenas três colunas: Táxon, nome popular, status e autor.
- O inventário está dividido em áreas verdes, onde então estão listados os táxons ali encontrados. Essa forma é ótima para um leitor que deseja conhecer mais sobre uma determinada área verde, mas é péssima se ele estiver interessado num táxon e deseja saber onde (ou se) ele pode ser encontrado em São Paulo.

Já em 2021, a DFS publicou outro inventário [\(São Paulo, 2021\)](#page-49-6), mas, desta vez, de forma apenas digital, em planilha, no formato *.xlsx*. Quando comparado com a publicação anterior, os dois problemas são consertados: a planilha possui toda a riqueza de colunas e informações da Tabela Geral, e está organizada por espécies. Entretanto, rapidamente surgem outros problemas:

- O inventário foi publicado apenas no meio digital, e utilizando um arquivo no formato *.xlsx*, desenvolvido pela *Microsoft* para seu *software* proprietário e pago *Mircrosoft Excel*. Felizmente este formato é bem difundido e vários softwares livres, como o *LibreOffice Calc* são capazes de abrí-lo.
- No formato de planilha com várias colunas e centenas de linhas, a visualização da informação fica dificultada e pouco intuitiva, além de suprimir as imagens contidas na versão editoriada.

Podemos citar, ainda, que em ambas as versões, considerando a de 2018 no meio digital no formato *.pdf*, e a de 2021 no formato *.xlsx* exigem algum conhecimento técnico de softwares para fazer pesquisas e encontrar informações específicas. Isso é, os dados são disponibilizados, mas não é oferecida uma ferramenta de busca organizada e com opções de filtragem, podendo excluir interessados que não estejam tão familiarizados com essas tecnologias.

Com o objetivo de buscar soluções utilizando a tecnologia disponível e os conhecimentos adquiridos durante a graduação, o autor deste trabalho se reuniu com o professor supervisor e funcionárias da DFS. Nessas reuniões, as funcionárias apresentaram o estado atual do banco de dados além de apontar as necessidades e limitações dos usuários interessados.

A partir deste ponto, pensou-se no oferecimento de uma ferramenta de busca, que fosse simples de ser utilizada e não demandasse que o usuário instalasse ou fizesse algum *download*. Assim, uma solução compatível seria um *website*, que apenas demandaria um navegador, podendo ser utilizado inclusive através de *smartphones*.

## <span id="page-24-1"></span>**Capítulo 2**

## **Desenvolvimento**

Esse capítulo descreve o desenvolvimento do projeto ao longo do ano letivo de 2021.

A tabela [2.1](#page-24-0) lista e descreve as pessoas que participaram ativamente do projeto.

<span id="page-24-0"></span>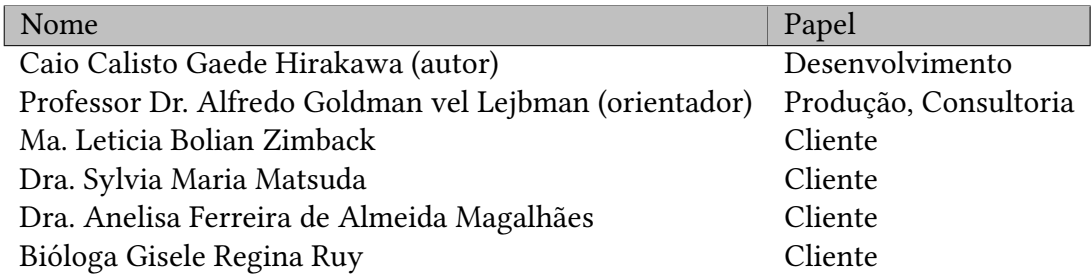

**Tabela 2.1:** *Pessoas que participaram ativamente do desenvolvimento do projeto. Desenvolvimento: Desenvolvimento de software. Produção: Proposta inicial, contato das partes interessadas, fornecimento de recursos para desenvolvimento. Consultoria: Consultoria tecnológica. Cliente: Descrição das necessidades dos usuários. Além disso, todos trabalharam no desenvolvimento do design da solução e testes manuais.*

### <span id="page-24-2"></span>**2.1 Sondagem dos problemas**

O professor Dr. Alfredo Goldman vel Lejbman, docente do Instituto de Matemática e Estatística (IME-USP) e orientador deste trabalho arranjou uma reunião entre o autor Caio Calisto Gaede Hirakawa e as funcionárias da SVMA, a Ma. Leticia Bolian Zimback, a Dra. Sylvia Maria Matsuda e a Dra. Anelisa Ferreira de Almeida Magalhães. Nesta reunião as clientes descreveram problemas relacionados à manutenção da base de dados sobre fauna observada no município de São Paulo, e na publicação desses dados. Esses problemas estão descritos na seção [1.2.](#page-17-0)

Esta primeira sondagem foi suficiente para entender que o banco de dados atual da DFS já possuía muitas informações interessantes, e sendo apenas uma planilha *Google Sheets*

<span id="page-25-6"></span><sup>[1](#page-25-2)</sup>, poderia rapidamente se beneficiar de uma ferramenta de busca e exibição. Assim foi desenvolvida uma *POC*[2](#page-25-3) que permitia buscar espécies do banco pelo seu nome científico, dividido entre dois campos, gênero e espécie, ou nome comum. A interface de usuário dessa *POC* pode ser vista na figura [2.1.](#page-25-0)

<span id="page-25-0"></span>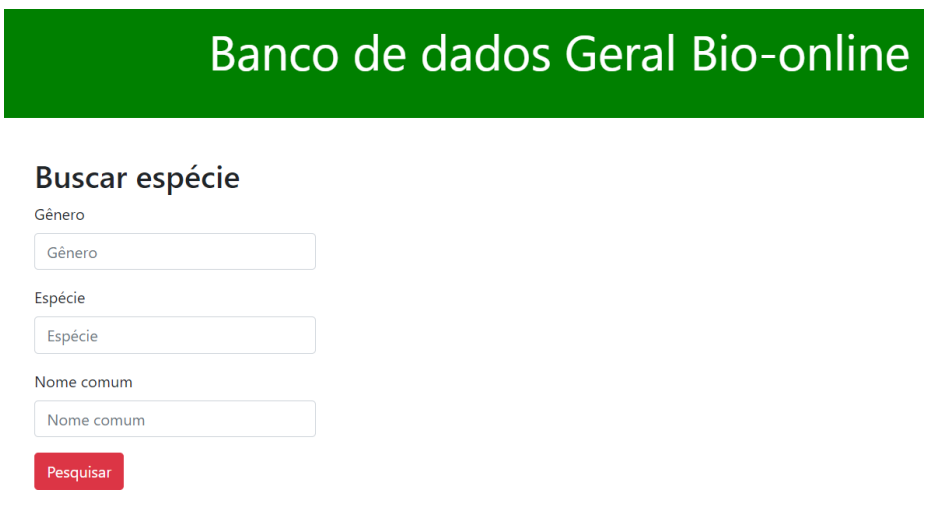

**Figura 2.1:** *Interface de usuário da POC desenvolvida*

A *POC* apresentada era capaz de pesquisar diretamente na planilha *Google Sheets* com o banco de dados da DFS e devolver ao usuário todas as linhas que combinassem exatamente com os termos procurados.

#### <span id="page-25-1"></span>**2.1.1 Ferramentas**

Uma parte importante do desenvolvimento desta *POC* era avaliar a viabilidade do desenvolvimento desse projeto com as ferramentas escolhidas. Assim, as ferramentas descritas aqui foram quase todas utilizadas no resto do desenvolvimento do projeto.

A interface de usuário foi desenvolvida como *PWA*, *Progressive Web Application*, que simula uma aplicação nativa instalada num *smartphone*, mas é acessada através de um navegador, utilizando apenas o endereço *URL*. Também funciona muito bem em navegadores de computadores [\(DigitalHouse, 2021\)](#page-46-9). Para tal foi utilizado o *framework Vue.JS*, que, além de ser *open-source* [\(YOU, 2018\)](#page-49-7), possui ótima documentação disponível online [\(Vue,](#page-49-8) [2021\)](#page-49-8).

A comunicação entre a interface gráfica (também chamada de *front-end* e o *back-end* foi feita definindo uma *API<sup>[3](#page-25-4)</sup> REST<sup>[4](#page-25-5)</sup>. Esse tipo de arquitetura, além de ter o desenvolvimento* 

<span id="page-25-2"></span><sup>1</sup> *Google Sheets*: serviço gratuito, oferecido pela Google, de criação, edição e compartilhamento de planilhas eletrônicas pela internet, utilizando o navegador (GOOGLE, 2020a)

<span id="page-25-3"></span><sup>2</sup> *POC*: do inglês *Proof Of Concept*, traduzido para o português como "Prova de Conceito", é a elaboração de um pequeno projeto para demonstrar sua factibilidade [\(RODELA, 2021\)](#page-48-5).

<span id="page-25-4"></span><sup>3</sup> *API*: *Application Programming Interface* (ou, em português, Interface de Programação de Aplicação) conjunto de padrões que definem como um software (cliente) usa serviços de outro software sem se envolver com como este último funciona [\(IBM, 2020\)](#page-47-7)

<span id="page-25-5"></span><sup>4</sup> *REST*: *Representational State Transfer* (Interface de Programação de Aplicação, em português), tipo de

<span id="page-26-2"></span>rápido e seguro, ainda torna o serviço rápido e escalável (RED HAT, 2020).

O servidor do *back-end* foi desenvolvido com o *framework Express.js*, que é *software* livre [\(tj, 2010\)](#page-49-9) e muito popular [\(KANERIYA, 2021\)](#page-47-8) sobre o *runtime* de *Javascript Node.js*.

Para acessar a planilha que contém o banco de dados das observações, foi utilizado o serviço *Google Sheets API*, disponibilizado gratuitamente pela *Google*.

<span id="page-26-0"></span>A figura [2.2](#page-26-0) esquematiza a arquitetura dos serviços envolvidos nesta *POC*.

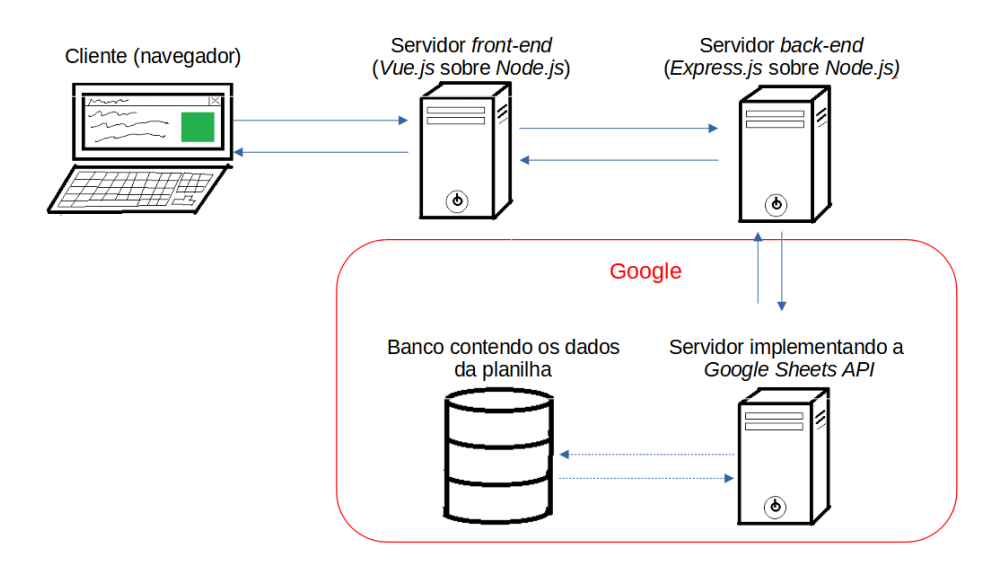

**Figura 2.2:** *Arquitetura geral da POC. As setas inteiras são requisições HTTP. A seta tracejada dentro do domínio do Google pode ser uma simplificação, pois não podem haver outros intermediários.*

O código foi mantido utilizando o serviço de versionamento de código *online GitHub*. O projeto está disponível no endereço: <https://github.com/CaioCGH/BioOnDatabase>.

Uma vez desenvolvidos, os serviços de *front-end* e *back-end* foram hospedados nos serviços providos por *Netlify* e *Heroku*, respectivamente. Ambos são serviços pagos, mas oferecem versões gratuitas para teste, com recursos reduzidos [\(Netlify, 2022\)](#page-48-7), [\(Heroku,](#page-47-9) [2022\)](#page-47-9).

Na reunião seguinte foi apresentada a *POC* às clientes, que receberam bem a demonstração. A partir de então começamos a elaborar quais as funcionalidades seriam implementadas a seguir.

### <span id="page-26-1"></span>**2.2 Desenvolvimento - interações com as biólogas**

A partir da apresentação da *POC*, o desenvolvimento foi feito de maneira incremental e interativa. Houve reuniões a cada duas semanas para apresentar o que foi desenvolvido,

arquitetura para APIs baseada em clientes e servidores. Os clientes fazem requisições para os servidores, que devem devolver o conteúdo desejado sem reter informações sobre os clientes e, portanto, sem reconhecer estados do cliente. As requisições devem seguir o protocolo *HTTP* (*Hypertext Transfer Protocol* ou, em português, Protoloco de Transferência de Hipertexto), um dos protocolos mais usados na internet para solicitar páginas da web na forma de arquivos *.html*, mas também arquivos de estilo *.css*, imagens e vídeos (MOZILLA, 2022) (RED HAT, 2020).

receber o impressões iniciais das novas funcionalidades bem como ideias e opiniões sobre as alterações introduzidas na reunião passada, agora testadas pelas clientes com mais calma ao longo das duas semanas.

Esse tipo de desenvolvimento foi considerado ideal, pois, desde o começo, nem as clientes nem o desenvolvedor tinham uma ideia clara do que deveria ser disponibilizado para o usuário final. Entre as vantagens dessas reuniões e apresentações frequentes estão:

- o desenvolvimento nunca divergir muito do que era esperado, pois a cada reunião era repassado com detalhes o que seria desenvolvido na próxima interação;
- impressões imediatas serem transmitidas diretamente, expondo eventuais experiências de usuário ruins e norteando o caminho do desenvolvimento da interface;
- *bugs* descobertos pelas clientes serem relatados com velocidade e precisão, facilitando o conserto e diminuindo a quantidade de *bugs* na versão final;
- as soluções serem desenvolvidas incrementalmente com a participação de todos, tendo como ponto de partida o que já havia sido desenvolvido até aquela semana;
- a priorização de funcionalidades a serem implementadas ficarem mais dinâmicas, provavelmente atendendo melhor às necessidades de futuros usuários;

Um problema que ficou claro desde o começo foi o dilema da quantidade de informação e opções oferecidas para o usuário. Uma interface mais simplificada, com poucas opções, torna o sistema mais convidativo para usuários com menos experiência com informática e facilita consultas mais simples, realizadas por, provavelmente, usuários mais leigos em relação à Biologia. Por outro lado, pode se tornar uma ferramenta inútil para um usuário que necessita procurar por dados mais específicos, como um cientista realizando uma pesquisa.

Uma interface mais carregada de filtros e que devolva ao usuário mais informações, por outro lado, tende a ser mais útil para este usuário mais familiarizado com Biologia, mas pode dificultar o uso por um usuário mais leigo. Se este usuário quiser utilizar os filtros, provavelmente terá que ler todas as opções, e, se não entender o que uma ou mais significam, pode ficar com a sensação de não estar conseguindo realizar a tarefa que deseja.

Assim, nos primeiros meses do desenvolvimento, foi decidido que o sistema deveria ter:

• **Ferramenta de busca pelos nomes dos táxons**: Uma melhoria da ferramente apresentada na *POC*, o sistema deveria disponibilizar um filtro para busca de todas as espécies dentro do táxon desejado, seja qual for o nível escolhido. Por exemplo, o usuário ainda pode fazer a busca por uma espécie específica, informando seu gênero e epíteto específico (nome científico) como "*Sylvilagus brasiliensis*", e receberá apenas aquele resultado, a lebre comum brasileira. Alternativamente, também pode procurar apenas pela família *Leporidae*, que receberá um resultado com as duas lebres silvestres registradas no município de São Paulo: além da supracitada *Sylvilagus brasiliensis*, há a lebre europeia *Lepus europaeus*, exótica na América do Sul. O usuário pode pesquisar por um táxon menos específico ainda, como a classe *Mammalia*, e poderá

visualizar as mais de cem espécies de mamíferos registrados.

- **Ferramenta de busca pelos nomes das áreas verdes**: Após o usuário inserir uma ou mais áreas verdes cadastradas, e o sistema devolveria todas as espécies que já foram registradas naquelas localidades.
- **Filtros para as demais colunas da Tabela Geral**: Colunas das seções [1.1.2](#page-16-4) Biologia e [1.1.2](#page-16-5) Categorias de Ameaça deveriam estar disponíveis para filtragem, inclusive em combinação com as ferramentas de busca por táxon e área verde. Exemplo: um usuário que deseja saber quais espécies de Aves (nível taxonômico classe), registrados no Parque do Ibirapuera, que sejam autóctones e estejam listados como ameaçados de extinção pela lista da IUCN de 2021 pode obter esse resultado utilizando as ferramentas de busca e filtros.
- **Seleção da forma da apresentação dos dados**: os resultados apresentados pelo sistema são sempre linhas da Tabela Geral, mas podem ser apresentados de maneiras diferentes:
	- **–** tabela, replicando o estilo da Tabela Geral, permitindo a melhor visualização do conjunto de dados;
	- **–** lista de cartões, onde cada espécie é um cartão, permitindo a melhor visualização de espécies específicas;
	- **–** árvore taxonômica, onde as espécies aparecem como folhas de uma árvore taxonômica, que não permite a visualização de nenhum outro dado senão o nome científico da espécie, mas mostra toda a relação taxonômica entre os táxons retornados.
- **Seleção das colunas da Tabela Geral devolvidas**: Como descrito na seção [1.1.2,](#page-15-1) a Tabela Geral possui muitas colunas, com informações que podem ou não ser relevantes para cada usuário, dependendo de seu objetivo ao realizar a busca. Esta opção permitiria que o usuário obtivesse, no resultado, apenas as informações das colunas que são interessantes para ele.
- **Possibilidade de realizar o** *download* **do resultado da busca**: O usuário deveria poder, além de visualizar o resultado de sua busca no navegador, efetuar o *download* em sua máquina para posterior manipulação de dados. Os formatos disponíveis podem ser vários, mas o mais essencial seria um que fosse facilmente aberto por programas de visualização e edição de planilhas, como o *Microsoft Excel*, o *LibreOffice Calc* ou o *Google Sheets*.
- **·** *Tooltips***<sup>[5](#page-28-0)</sup> com explicações sobre abreviações nos resultados**: Nas seções de Biologia e Categorias de Ameaça da Tabela Geral, os valores escritos nas células estavam abreviados, o que dificultava o entendimento por qualquer pessoa que não estivesse já familiarizado com aquelas abreviações em especial. Com os *tooltips* o

<span id="page-28-0"></span><sup>5</sup> *Tooltip*: recurso utilizado em interfaces gráficas para explicar ao usuário algo enquanto ele utiliza o software, sem necessidade de consultar um manual. Ao passar com o cursor sobre o elemento da interface que ele pode ter dúvida sobre, aparece na tela uma discreta explicação sobre aquele elemento. Essa explicação some assim que o usuário tira o cursor dali, de maneira suave e sem causar grandes impactos na experiência do usuário.

<span id="page-29-2"></span>usuário intuitivamente coloca o mouse sobre o termo que não conhece, e já recebe a explicação na hora.

• **Enxugamento da seção Registros de Obervações**: Como descrito na seção [1.1.2](#page-16-6) Registros de Obervações, esta parte da Tabela Geral possui muitas células vazias. Como não faz sentido devolver ao usuário uma centena de células vazias para cada espécie consultada, o sistema deve apenas apresentar as colunas das áreas verdes onde a espécie foi registrada, omitindo todas as demais.

#### <span id="page-29-0"></span>**2.2.1 Desenvolvimento**

As ferramentas descritas em [2.1.1](#page-25-1) tem uso muito amplo e poderiam implementar as requisições descritas em [2.2.](#page-26-1) Entretanto, o fato de nosso banco de dados estar no *Google Sheets* trás algumas complicações:

- A *Google Sheets API* não permite filtrar os dados através do conteúdo das células. Para realizar qualquer tipo de busca, seria necessário carregar a planilha inteira na memória do servidor do *back-end* para então filtrá-la. Esse processo, além de transmitir uma quantidade de dados desnecessários gigante pela internet, exige muita memória do servidor.
- A filtragem em *Javascript* será sempre mais lenta que um filtro aplicado diretamente num banco de dados usando índices
- O requisito de "enxugamento" das Observações Registradas requer buscar linearmente, coluna a coluna, em quais áreas verdes a espécie foi registrada. Esse processo não é muito barato, dado o número de colunas, e é sempre repetido, toda vez que a espécie está incluida no resultado de uma pesquisa.
- Analogamente, a pesquisa por Área Verde seria bem cara, pois seria necessário buscar linerarmente em todas as espécies do banco, quais possuem uma observação registrada naquela localidade.

Dessa maneira, ficou claro que o sistema se beneficiaria bastante de um banco de dados próprio, gerido por um Sistema Gerenciador de banco de Dados (SGDB). Com isso, não só os problemas citados anterormente poderiam ser resolvidos como haveria outras vantagens:

• Poderia-se migrar a base toda para o sistema desenvolvido. Com acesso total ao banco de dados, poderia-se criar os métodos *CRUD* <sup>[6](#page-29-1)</sup>. Assim, não haveria mais a necessidade de fazer essas operações sobre a planilha no *Google Sheets*.

Embora planilhas eletrônicas tenham vantagens como ser de fácil aprendizado, manuseio e visualização de dados, quando se tornam muito grandes, como a Tabela Geral, acabam se tornando lentas, de difícil manuseio e propensas a erros, como já estava sendo queixado pelas clientes.

Caso a criação e edição de dados seja realizada pela aplicação, pode-se configurar

<span id="page-29-1"></span><sup>&</sup>lt;sup>6</sup> CRUD: Create, Read, Update and Delete (Criar, Ler, Atualizar e Deletar, em português) são as quatro operações básicas utilizadas num banco de dados [\(NOLETO, 2021\)](#page-48-9)

<span id="page-30-0"></span>validações para os dados introduzidos. Por exemplo, o nome de uma espécie não pode ficar vazio, ou a categoria de ameaça de uma espécie precisa ser uma daquelas definidas pela lista.

• Elementos da tabela que tentam incluir mais de uma informação podem ser registrados na forma de objetos, com campos separados para cada uma dessas informações. Desas forma, o elemento da tabela que se refere a uma observação, não mais incluiria dois valores, data e autores da observação, na mesma célula.

Em um objeto com campos desmembrados, filtros e *scripts* de atualização podem ser desenvolvidos com facilidade, o que seria praticamente impossível no caso da célula com dois valores. Além disso, permitem que o usuário se sinta livre para inserir uma quantidade maior de informações, não tendo que se restringir a um espaço dividido com outra informação.

• Além da Tabela Geral, o banco de dados possui outras tabelas auxiliares, que dão mais alguns detalhes sobre as áreas verdes (localização, área, administração) e sobre os autores (nome completo, afiliação). Na planilha essa relação fica apenas implícita, mas, num banco de dados relacional, essa relação fica explicitada por uma chave estrangeira, facilitando operações que usam essa relação.

Assim, o banco de dados foi migrado, e o SGDB escolhido foi o *MongoDB*. *MongoDB* é um SGBD não relacional [\(MongoDB, 2014\)](#page-48-10) e software livre [\(MongoDB, 2017\)](#page-48-11). A decisão por um banco não relacional surgiu do fato de que as linhas da Tabela Geral podem ser entendidas como documentos não estruturados. Não faria sentido simplesmente transferir a grande quantidade de colunas vazias na seção de Observações Registradas para uma tabela num banco relacional.

Uma opção para utilizar um banco relacional seria construir uma *join table* (tabela de junção) para relacionar esses dois conjuntos. Entretanto, para a recuperação desses dados é necessária uma operação *join*, cujo custo é diretamente proporcional ao número de linhas da tabela. Já num banco de dados orientado a documentos como o *MongoDB*, essas areas verdes ficariam guardadas como um *array* diretamente dentro do documento da espécie, tendo então um tempo de acesso, a partir do documento da espécie, instantâneo.

Outro fator que torna o banco não relacional mais atrativo é a facilidade com que se pode adicionar novos campos aos documentos. Como novas informações sobre as espécies podem sempre chegar, incluindo atualizações na taxonomia, e na inevitável publicação de listas de espécies ameaçadas mais atualizadas.

Para incluir as ações administrativas, como o *CRUD* das entidades principais, foi necessária a inclusão de um sistema de autenticação do usuário administrador. A autenticação somente é necessária para os responsáveis pela manutenção do site, não sendo necessários ou disponíveis para os usuários realizarem as buscas.

Assim sendo, a nova arquitetura do sistema pode ser vista na figura [2.3.](#page-31-0)

Para testes e validações o banco de dados foi implantado usando o serviço do *MongoDB Atlas*, que possui uma opção de hospedagem gratuita, com menos recursos [\(MongoDB,](#page-48-12) [2019\)](#page-48-12).

<span id="page-31-4"></span><span id="page-31-0"></span>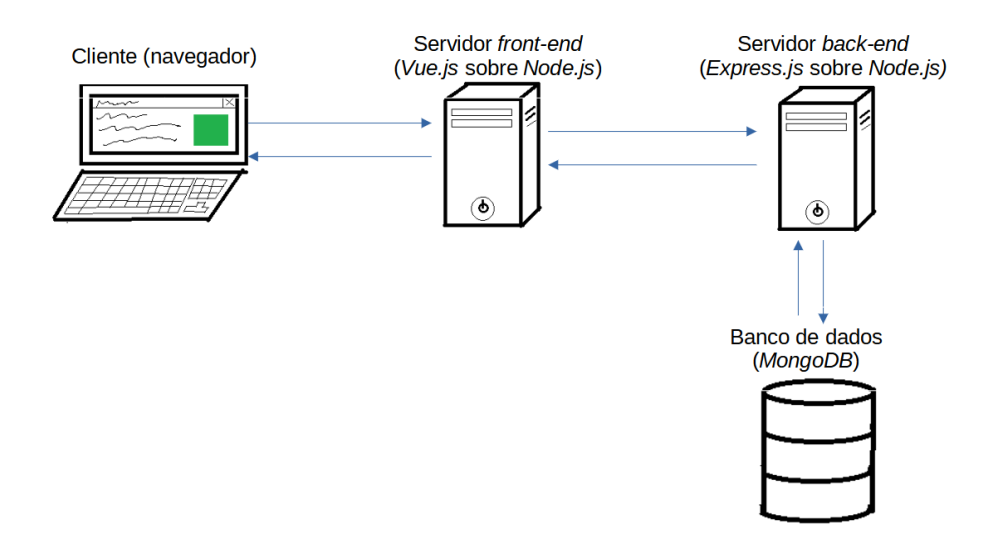

**Figura 2.3:** *Arquitetura geral da aplicação desenvolvida durante o ano. As setas inteiras são requisições HTTP.*

Como algumas requisições mais demoradas não estavam sendo processadas pelo *Heroku*, que tem um limite de *timeout* de 30 segundos [\(Heroku, 2021\)](#page-47-10), o professor Dr. Alfredo Goldman disponibilizou uma instância EC2[7](#page-31-3) da *Amazon Web Services* (*AWS*) . A partir daí, o tanto o servidor do *back-end* quanto o do *MongoDB* ficaram rodando nessa instancia EC2. O *front-end*, por outro lado, continuou nos servidores da *Netlify*.

### <span id="page-31-1"></span>**2.3 Manutenção do banco e crowdsourcing**

Paralelamente ao desenvolvimento da aplicação para a divulgação descrito em [2.2.1,](#page-29-0) foi desenvolvido também um processo que automatiza a coleta de dados dos banco de dados de observações de animais disponíveis na internet.

O objetivo, para cada um desses *websites*, é obter a junção externa (*outer join* do lado do conjunto de espécies da base de dados externa, isso é, espécies que constem na base de dados externa, mas não constem na da DFS. No diagrama de *Veen* da figura [2.4,](#page-32-0) estaríamos interessados na parte mais a direita. Uma vez que essa lista seja obtida e revisada, pode integrar o banco do DFS, tornando-o mais completo.

#### <span id="page-31-2"></span>**2.3.1 A coleta de dados**

Como descrito na seção [1.2.1,](#page-20-0) havia três bancos de dados de observações de animais *online* de interesse para esta coleta de dados: Wikiaves, *eBird* e *iNaturalist*.

Ao construir aplicações que usam dados disponibilizados por terceiros, desenvolvedores frequentemente irão procurar por *APIs* públicas, isso é, um servidor que atenda requisições de seus dados, bem como uma documentação de como fazê-lo. Entretanto, ao contrário

<span id="page-31-3"></span><sup>7</sup> *EC2*: Amazon Elastic Compute Cloud (Nuvem de Computação Elástica da Amazon, em português) serviço de aluguel de máquinas virtuais oferecido pela *Amazon*

<span id="page-32-4"></span><span id="page-32-0"></span>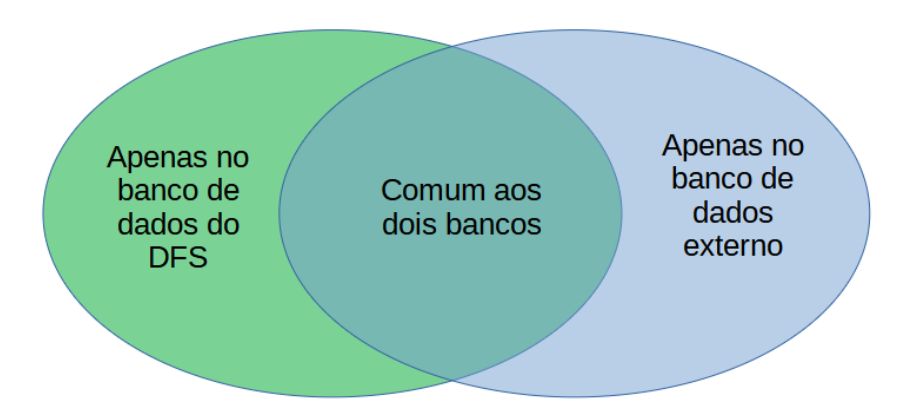

**Figura 2.4:** *Diagrama mostrando os conjuntos de registros de espécies observadas no Município de São Paulo. A elipse da esquerda contém as espécies registradas no banco da DFS, e a elipse da direita contém as espécies registradas no banco externo. Como o interesse é tornar o banco do DFS mais completo, o interesse é obter as espécies que estão "Apenas no banco de dados externo".*

do *iNaturalist* e do *eBird*, a plataforma do Wikiaves não oferece API para realizar a busca necessária. Assim, houve a necessidade da utilização da técnica *webscraping*.

*Webscraping* é uma técnica de extração de dados de páginas da web, para posterior organização e análise. Ela consiste na automatização de requisições de páginas *web* de interesse, obtenção de seu código fonte em *HTML*[8](#page-32-1) , seguida da busca por *tags HTML*[9](#page-32-2) nesse código. Os elementos de interesse frequentemente estarão marcados com *tags* específicas, então torna-se fácil automatizar esse processo também, desde que se conheça as *tags*. O conteúdo dos elementos é então gravado em alguma lista ou tabela estruturada para análise [\(GLEZ-PEÑA et al., 2013\)](#page-47-11).

O *Webscraping* também tem alguns problemas: seu funcionamento depende completamente da estrutura da página. Caso os mantenedores do serviço que está sendo alvo do *webscraping*, alterando as *tags HTML*, por exemplo, o processo não funcionará mais. Além disso, caso a estruturação da página seja complexa, a identificação dos elementos pode se tornar difícil, e a codificação trabalhosa.

Há ainda serviços que não desejam que alguém colete dados de seu *websites* dessa maneira, implementando medidas anti-*webscraping*, ou anti-automação em geral, como *CAPTCHA*[10](#page-32-3). Felizmente não houve nenhuma barreira desse tipo nos recursos acessados usando o *webscraping* no decorrer deste projeto.

<span id="page-32-1"></span><sup>8</sup> *HTML*: *HyperText Markup Language* (ou Linguagem de Marcação de Hipertexto, em português) é uma linguagem de marcação usada para construir páginas web (MOZILLA, 2013).

<span id="page-32-2"></span><sup>9</sup> *tag HTML*: A linguagem de marcação *HTML* utiliza *tags* definir seus elementos, isso é, um objeto que se diferencia dos outros dentro de uma página, como título, subtítulo, corpo, parágrafo, imagem, botão.

<span id="page-32-3"></span><sup>&</sup>lt;sup>10</sup> CAPTCHA: Completely Automated Public Turing test to tell Computers and Humans Apart (em português: Teste de Turing público completamente automatizado para distinguir entre computadores e pessoas) é um teste apresentado para usuários da *web* antes de realizarem uma ação que não se deseja ser explorada por robôs [\(Google, 2020b\)](#page-47-12).

## <span id="page-34-1"></span>**Capítulo 3**

## **Resultados**

### <span id="page-34-2"></span>**3.1 Primeira versão**

A aplicação foi construída de maneira incremental, e conseguiu incorporar todos os requisitos descritos em [2.2.](#page-26-1) A seguir estarão descritas brevemente as funcionalidades:

#### <span id="page-34-3"></span>**3.1.1 Página inicial**

Dado que a intenção do projeto era disponibilizar uma ferramenta útil para interessados, a busca já está disponível logo na página inicial, como visto na figura [3.1.](#page-34-0) Colunas a serem retornadas e filtros começam na página escondidos, mas podem ser expandidos com um clique. Também estão disponibilizadas as opções de formato do resultado e busca por espécie e por local.

<span id="page-34-0"></span>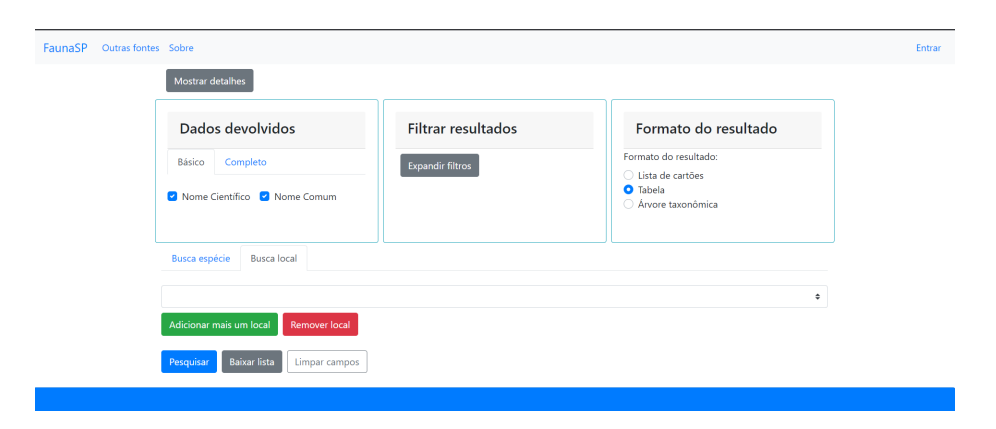

**Figura 3.1:** *Página inicial da aplicação, carregada num navegador de computador.*

Ao realizar a busca por local, o resultado pode vir como uma tabela, como visto na figura [3.2,](#page-35-0) como lista de cartões, como em [3.3,](#page-35-1) ou como árvore taxonômica, como em [3.4.](#page-36-0)

<span id="page-35-0"></span>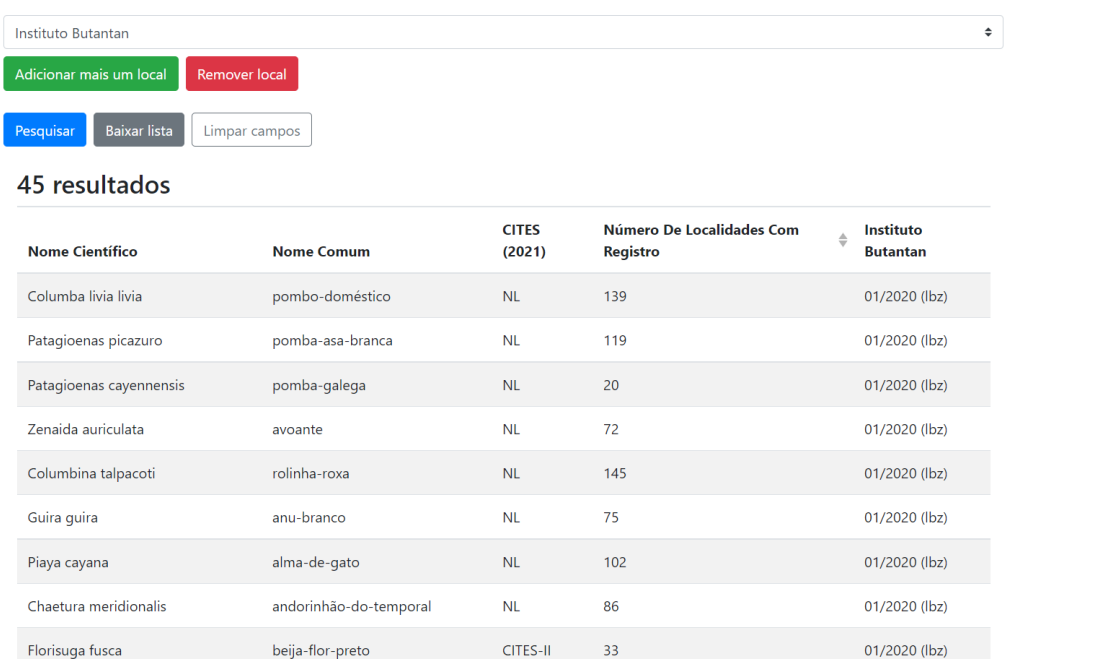

**Figura 3.2:** *Resultados devolvidos por uma busca por local. Note que, à direita, apenas a área verde "Instituto Butantan"aparece, poupando o usuário de ter que lidar com colunas de todas as outras localidades, em sua maioria, vazias.*

<span id="page-35-1"></span>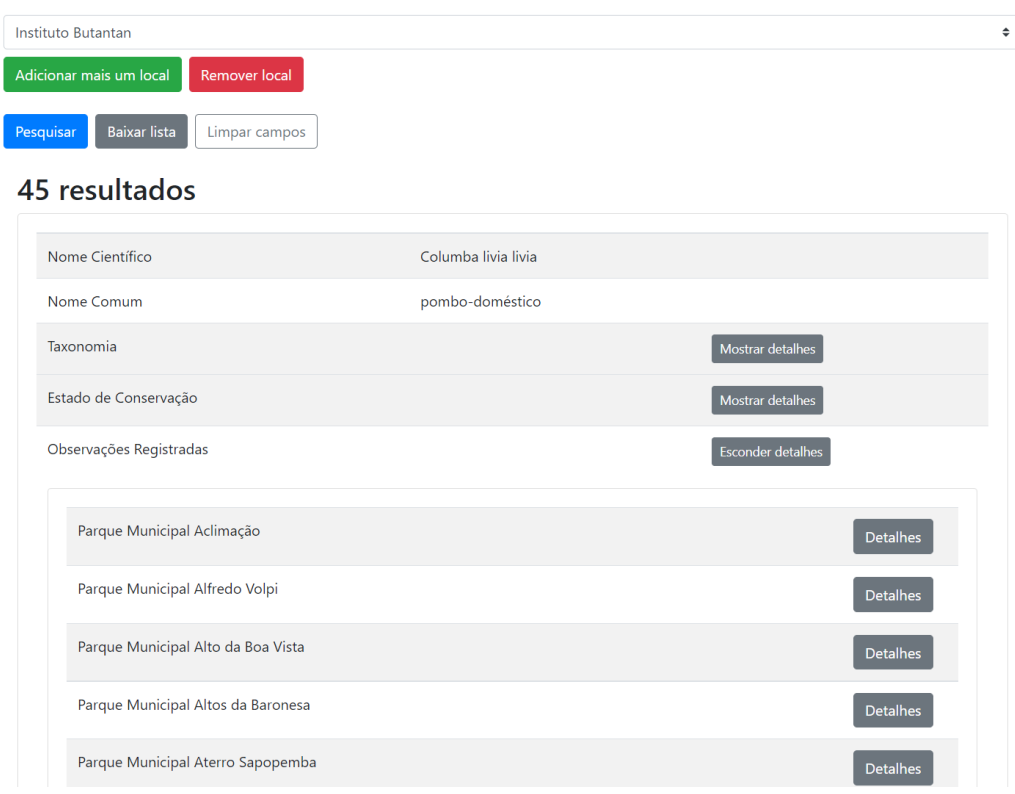

**Figura 3.3:** *Resultados devolvidos no formato de cartões. A lista de "Observações Registradas", na parte inferior, apenas conta com áreas verdes onde há um registro da espécie.*

<span id="page-36-0"></span>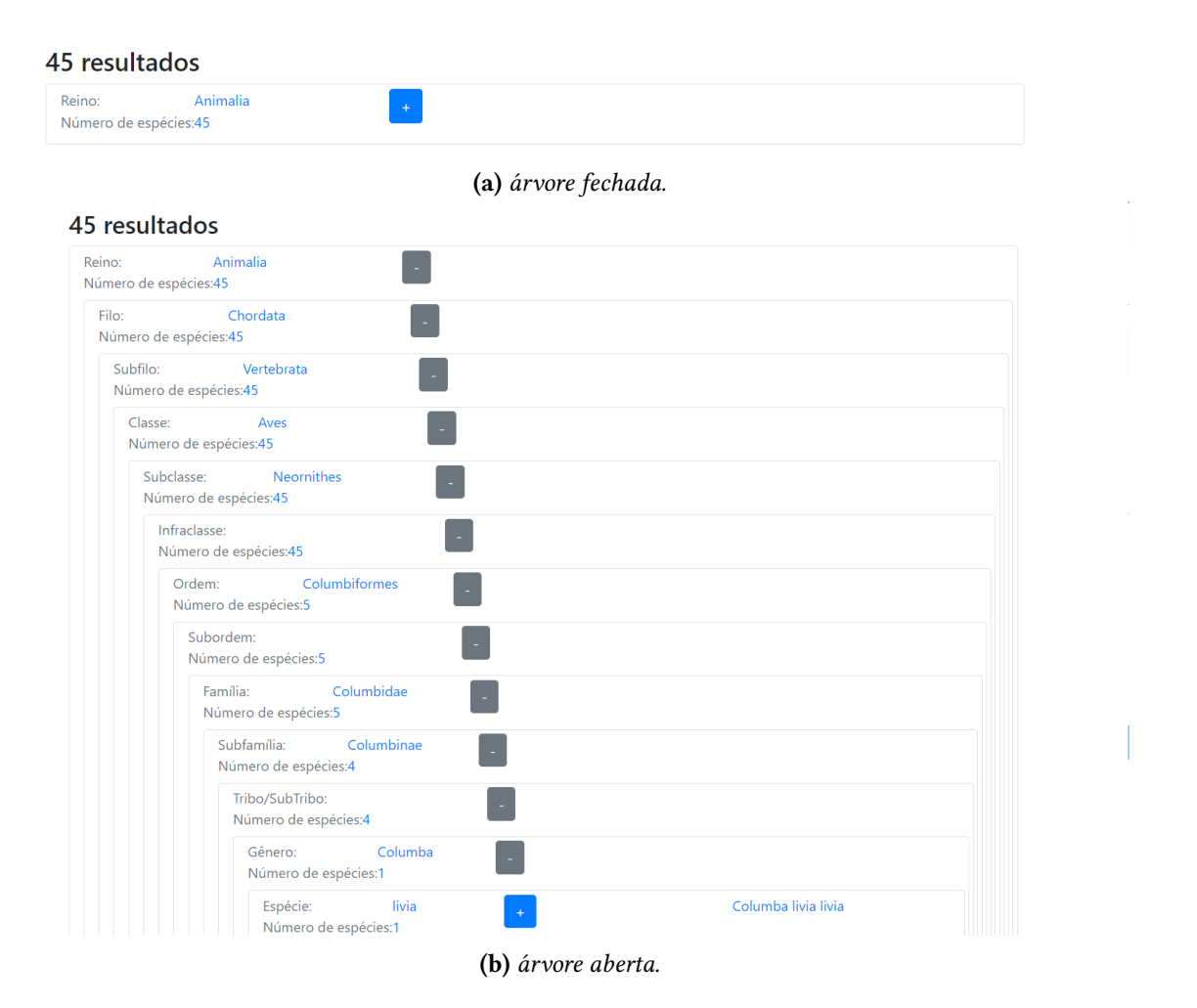

**Figura 3.4:** *Resultados devolvidos no formato de árvore taxonômica. A árvore é interativa, e começa com todos os níveis fechados. O usuário pode então abrir os níveis clicando no sinal de mais (+) ou fechando-os, clicando no sinal de menos (-)*

#### <span id="page-36-1"></span>**3.1.2 Gerenciamento**

Após fazer uma autenticação, um administrador do sistema pode ter acesso às tabelas dos sistema, inclusive às interfaces de CRUD das principais entidades: espécies, áreas verdes, e observadores, como vistos na figura [3.5.](#page-37-0) Também é possível realizar o CRUD de observações, no modal apresentado na figura [3.6.](#page-38-0)

#### <span id="page-36-2"></span>**3.1.3 Diferenças com bases externas**

Como descrito em [2.3.1,](#page-31-2) a produção de um relatório automaticamente utilizando bases de dados sobre observações de animais foi desenvolvida para três *sites*: Wikiaves, *eBird* e *iNaturalist*. A figura [3.7](#page-38-1) demonstra como fica o resultado final para o Wikiaves.

<span id="page-37-0"></span>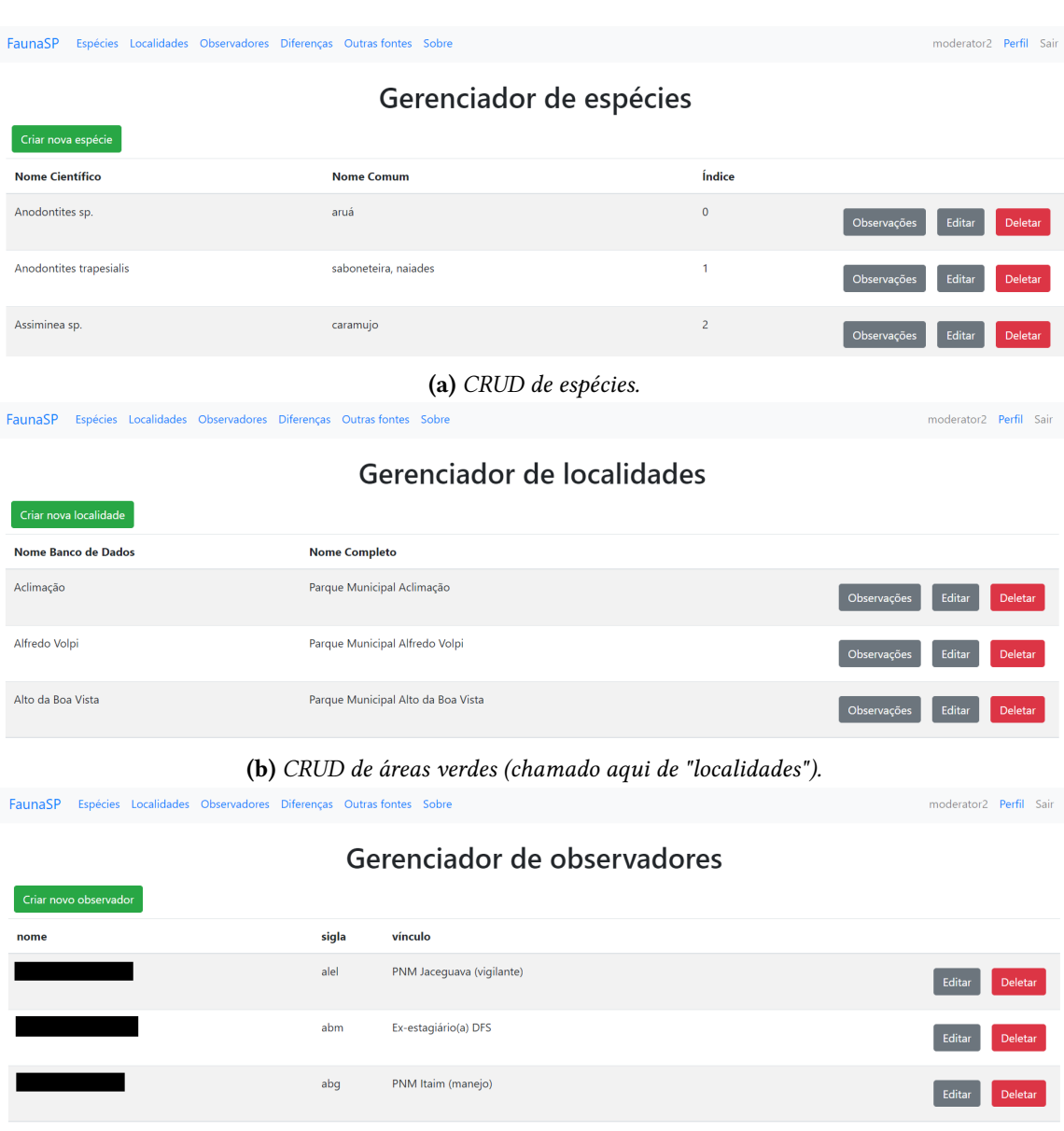

**(c)** *CRUD de observadores (nomes escondidos por privacidade).*

**Figura 3.5:** *CRUD das entidades principais do sistema: espécies, áreas verdes e observadores.*

<span id="page-38-0"></span>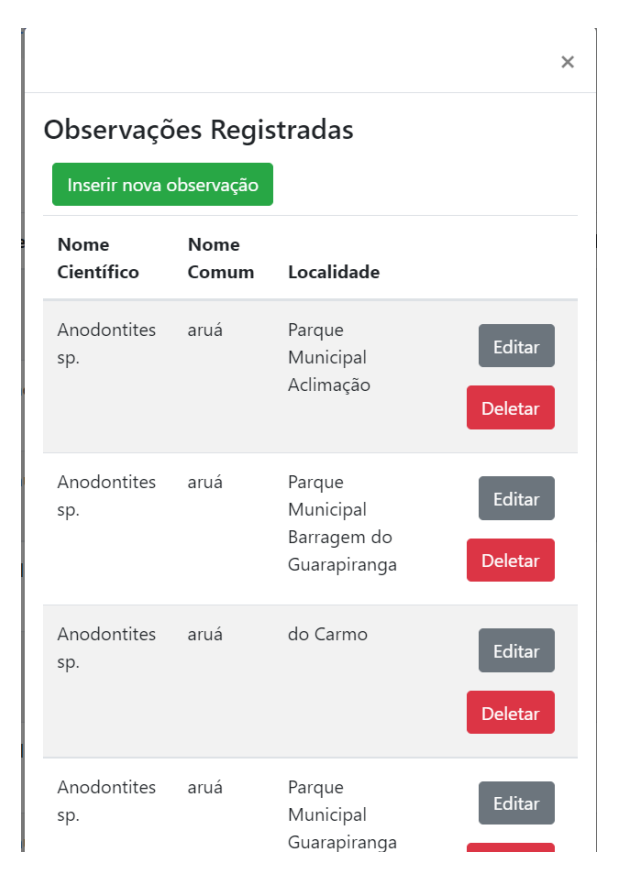

**Figura 3.6:** *CRUD de obervações. Pode ser criado ao editar uma espécie ou uma área verde.*

<span id="page-38-1"></span>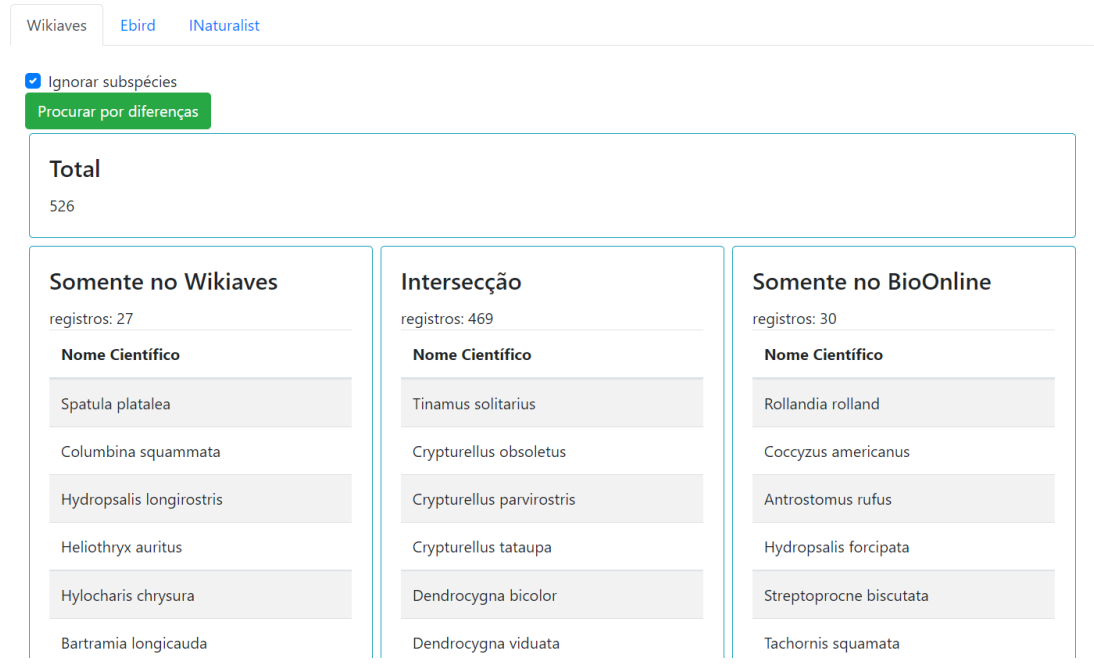

**Figura 3.7:** *Relatório produzido pela ferramenta de comparação de banco de dados. Observe que a intersecção é, de longe, o maior conjunto.*

### <span id="page-39-2"></span>**3.2 Segunda versão**

Após o desenvolvimento e demonstração de todas as funcionalidades descritas na seção [3.1,](#page-34-2) embora os participantes do projeto estivessem relativamente satisfeitos, ainda havia um problema grave: tantas funcionalidades deixaram o sistema pouco convidativo. Assim, no último mês do desenvolvimento, a Dra. Sylvia Maria Matsuda propôs uma nova interface, mais moderna, limpa e instigativa. Um novo *front-end* foi desenvolvido com este novo *design*, mas ainda utilizando o mesmo *back-end*.

Nessa versão, a página inicial (figura [3.8\)](#page-39-0) não traz mais a ferramenta de busca, ao invés disso há uma apresentação rápida da ferramenta, com uma imagem, tornando a experiência de um usuário novo mais agradável. Essa página ainda conta um um breve resumo do estado do banco de dados (figura [3.9\)](#page-39-1). A ferramenta de pesquisa (figura [3.10,](#page-40-0) que pode ser acessada em um clique da página inicial, ainda permite fazer consultas por táxon, biologia, estados de conservação e localidade, mas agora tem um visual mais distribuído.

<span id="page-39-0"></span>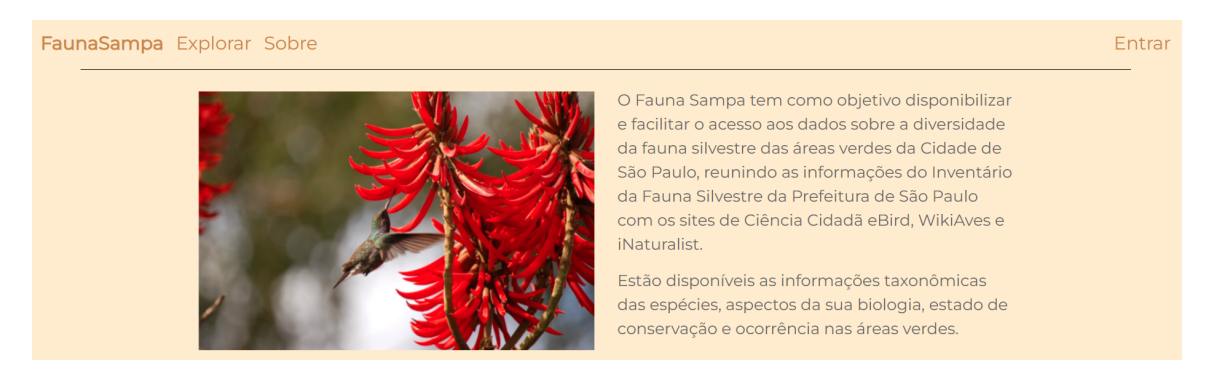

**Figura 3.8:** *Página inicial da segunda versão da aplicação. A imagem exibida não é fixa, sempre que um usuário acessa o o site é escolhida uma aleatoriamente de um conjunto curado pelas clientes.*

<span id="page-39-1"></span>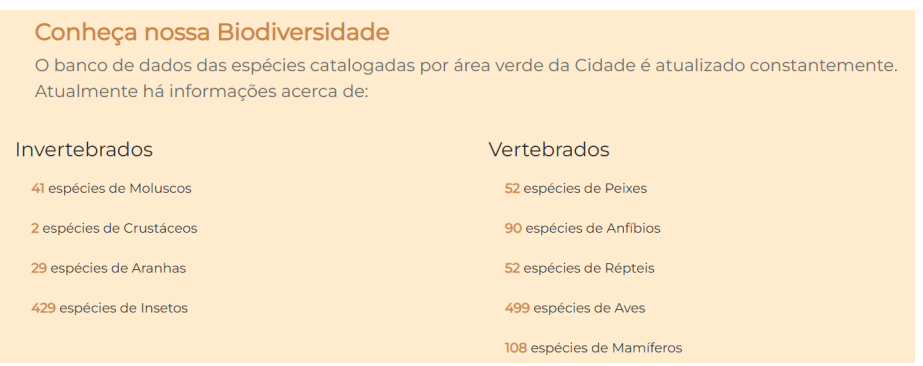

**Figura 3.9:** *Resumo do estado atual do banco, separado por taxons. os números são atualizados em tempo real*

<span id="page-40-0"></span>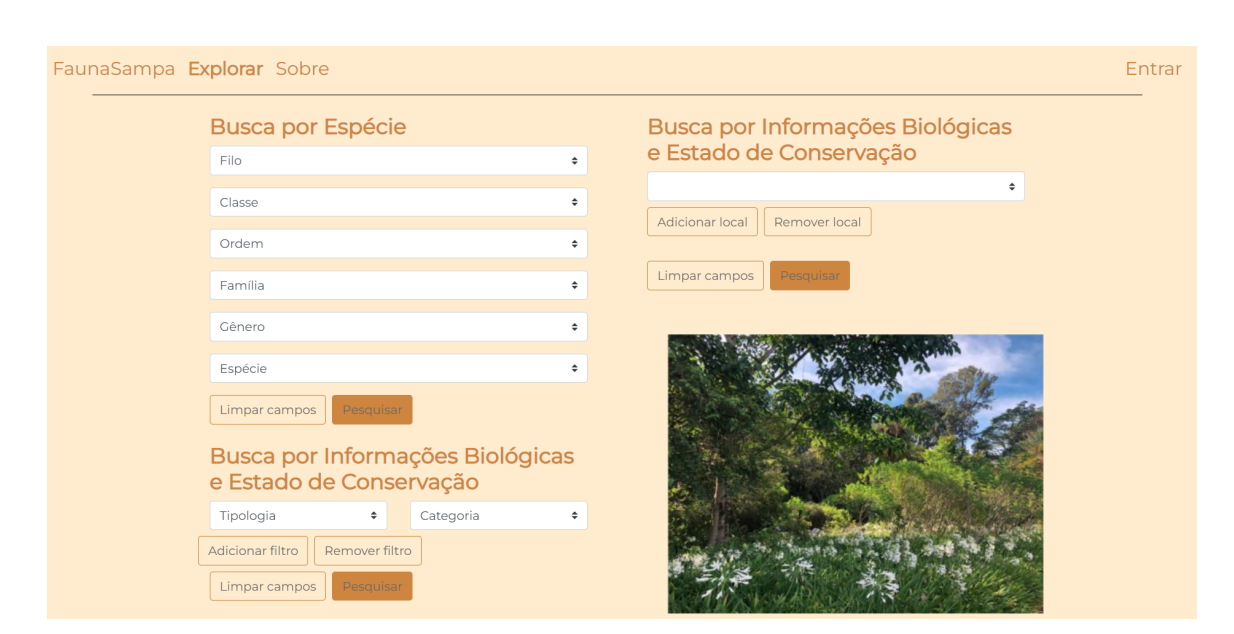

**Figura 3.10:** *Página de busca da segunda versão da aplicação.*

# <span id="page-42-0"></span>**Capítulo 4**

## **Conclusão**

Por ser uma parceria com a SVMA, a aplicação FaunaSP é de extrema relevância social, tendo em vista que busca simplificar o acesso a informação acerca das espécies e áreas verdes, tanto pela população geral, tanto por cientistas. Também ajuda a manter e expandir a qualidade da base de dados disponibilizada, utilizando outras bases de dados *online* já bastante respeitadas. Levando em conta o ditado "conhecer para conservar", pode-se dizer que a aplicação também gera um incentivo para a preservação da fauna do município, que é tão esquecida pela maioria dos habitantes da cidade.

Para que esse resultado fosse atingido, ressalta-se aqui que o processo participativo para o desenvolvimento do projeto por meio de encontros junto às funcionárias da SVMA foi de crucial importância para que a aplicação atendesse às demandas dos futuros interessadas em seu uso. Por meio dos argumentos recebidos nessas interações foi possível que se construísse coletivamente uma plataforma que disponibilizasse os dados da maneira mais interessante para os usuários, tanto considerando a completude da base de dados original, quanto a necessidade de um *website* com uma interface de fácil uso.

O desenvolvimento da aplicação, além de exigir do autor conhecimentos técnicos sobre as ferramentas utilizadas, como linguagens de programação, criação e uso de *APIs* externas, *webscraping* e *webdesign*, também exigiu uma boa dose de conhecimentos sobre o problema: taxonomia, ecologia, ecologia de conservação, plataformas de observações de animais, informações relevantes a biólogos. Embora os primeiros tenham sido importantes para a construção da aplicação, entender bem o problema com os segundos foi essencial para o desenvolvimento de algo que deve ser útil para alguém no futuro.

Infelizmente também é necessário admitir que nem tudo o que foi proposto nas reuniões foi cumprido. Havia sido previsto a utilização de mapas interativos, fotos de animais nos resultados e uma possibilidade de importar dados a partir de planilhas, que não foi implementado por falta de tempo.

Ainda assim pode-se dizer que a aplicação já é útil, especialmente para usuários mais especializados. Caso venha a ser hospedada e divulgada, poderá trazer benefícios à sociedade.

## <span id="page-44-0"></span>**Apêndice A**

## **Agradecimentos das funcionárias da SVMA**

*O desenvolvimento de uma ferramenta digital que pudesse facilitar a divulgação do trabalho realizado pela Divisão da Fauna Silvestre sempre foi um sonho dos biólogos do setor. Poder acessar facilmente a riqueza da fauna silvestre presente nas 163 áreas verdes da cidade de São Paulo, de uma forma atrativa e informativa, seria um ganho e tanto para a população. Além disso, se essa ferramenta facilitasse o trabalho de compilação dos dados coletados de forma a mantê-la sempre atualizadas tanto melhor. Essas possibilidades pareciam bem distante da realidade no universo da prefeitura até conseguirmos essa produtiva parceria com a Universidade de São Paulo e, mais especificamente, com o professor Alfredo, que se mostrou sempre empolgado com a ideia de estender o conhecimento de seus pupilos para além das áreas convencionais. Traduzir os "desejos" de quatro biólogas em algo concreto, ultrapassar as barreiras impostas pelas diferentes linguagens técnicas parece ter sido o maior desafio do Caio que sempre nos retornava com um "ah isso que vocês querem é simples de fazer", demonstrando habilidade na sua área. Ao final, me parece que todos saímos ganhando nessa experiência. A Divisão de Fauna ganhou um meio mais atraente e fácil para divulgar a riqueza de animais silvestres na cidade e o Caio pôde desenvolver um trabalho cuja aplicação prática vai ajudar na proteção dessa riqueza e passou a olhar com outros olhos os animais que ele encontra pelo seu caminho.*

*Agradecemos ao professor Alfredo por sua inciativa e ao Caio pelo empenho.*

Equipe da Biologia Divisão da Fauna Silvestre SVMA/PMSP

## <span id="page-46-0"></span>**Referências**

- <span id="page-46-6"></span>[ARMITAGE 2004] ARMITAGE, D. *Rattus norvegicus.* 2004. url: [https://animaldiversity.](https://animaldiversity.org/accounts/Rattus_norvegicus/) [org/accounts/Rattus\\_norvegicus/](https://animaldiversity.org/accounts/Rattus_norvegicus/) (acesso em 05/02/2022) (citado na pg. [3\)](#page-16-7).
- <span id="page-46-1"></span>[Biofin 2018] Biodiversity Finance Institute. *Brazil Biodiversity*. 2018. url: [https:](https://www.biofin.org/brazil) [//www.biofin.org/brazil](https://www.biofin.org/brazil) (acesso em 05/01/2021) (citado na pg. [1\)](#page-14-5).
- <span id="page-46-4"></span>[BiologyOnline 2021] BiologyOnline. *Taxonomy*. 2021. url: [https : / / www .](https://www.biologyonline.com/dictionary/taxonomy) [biologyonline . com / dictionary / taxonomy](https://www.biologyonline.com/dictionary/taxonomy) (acesso em 05/02/2022) (citado na pg. [2\)](#page-15-4).
- <span id="page-46-5"></span>[COLLAR 1992] COLLAR, N.J. "Handbook of the birds of the world". Em: HOYO, Josep DEL; ELLIOTT, ANDREW; SARGATAL, JORDI. Vol. 4. Barcelona: Lynx Edicions/BirdLife International, 1992. Cap. Family Psittacidae (Parrots), pgs. 280–477 (citado na pg. [3\)](#page-16-7).
- <span id="page-46-3"></span>[CONAMA 1986] Conselho Nacional do Meio Ambiente. *RESOLUÇÃO CONAMA n<sup>o</sup>* 1, *de 23 de janeiro de 1986.* 1986. url: [http://www.ima.al.gov.br/wizard/docs/](http://www.ima.al.gov.br/wizard/docs/RESOLU%5C%C3%5C%87%5C%C3%5C%83O%5C%20CONAMA%5C%20N%5C%C2%5C%BA001.1986.pdf) [RESOLU%5C%C3%5C%87%5C%C3%5C%83O%5C%20CONAMA%5C%20N%](http://www.ima.al.gov.br/wizard/docs/RESOLU%5C%C3%5C%87%5C%C3%5C%83O%5C%20CONAMA%5C%20N%5C%C2%5C%BA001.1986.pdf) [5C%C2%5C%BA001.1986.pdf](http://www.ima.al.gov.br/wizard/docs/RESOLU%5C%C3%5C%87%5C%C3%5C%83O%5C%20CONAMA%5C%20N%5C%C2%5C%BA001.1986.pdf) (citado na pg. [1\)](#page-14-5).
- <span id="page-46-7"></span>[CITES 2011] CONVENTION ON INTERNATIONAL TRADE IN ENDANGERED SPECIES OF WILD FAUNA AND FLORA. What is CITES? 2011. URL: [https://cites.org/eng/disc/](https://cites.org/eng/disc/what.php) [what.php](https://cites.org/eng/disc/what.php) (acesso em 05/02/2022) (citado na pg. [3\)](#page-16-7).
- <span id="page-46-9"></span>[DigitalHouse 2021] DigitalHouse. *O que é PWA: quando usar e as vantagens de sua aplicação*. 2021. url: <https://www.digitalhouse.com/br/blog/o-que-e-pwa> (acesso em 05/02/2022) (citado na pg. [12\)](#page-25-6).
- <span id="page-46-2"></span>[DEPAVE-3 2018] Divisão de Medicina Veterinária e Manejo de Fauna Silvestre. *Inventário da Fauna Silvestre do Município de São Paulo - 2018.* 2018. url: [https:](https://www.prefeitura.sp.gov.br/cidade/secretarias/meio_ambiente/publicacoes_svma/index.php?p=268981) [//www.prefeitura.sp.gov.br/cidade/secretarias/meio\\_ambiente/publicacoes\\_](https://www.prefeitura.sp.gov.br/cidade/secretarias/meio_ambiente/publicacoes_svma/index.php?p=268981) [svma/index.php?p=268981](https://www.prefeitura.sp.gov.br/cidade/secretarias/meio_ambiente/publicacoes_svma/index.php?p=268981) (acesso em 15/01/2022) (citado nas pgs. [1,](#page-14-5) [2,](#page-15-4) [8\)](#page-21-1).
- <span id="page-46-8"></span>[eBird 2018] eBird. *About eBird*. 2018. url: [https : / / ebird . org / about](https://ebird.org/about) (acesso em 10/02/2022) (citado na pg. [7\)](#page-20-3).
- <span id="page-47-11"></span>[GLEZ-PEÑA ET AL. 2013] GLEZ-PEÑA, DANIEL ET AL. "Web scraping technologies in an API world". Em: *Briefings in Bioinformatics* 15.5 (abr. de 2013), pgs. 788–797. issn: 1467-5463. DOI: [10.1093/bib/bbt026](https://doi.org/10.1093/bib/bbt026). eprint: [https://academic.oup.com/bib/article](https://academic.oup.com/bib/article-pdf/15/5/788/17488715/bbt026.pdf)[pdf/15/5/788/17488715/bbt026.pdf](https://academic.oup.com/bib/article-pdf/15/5/788/17488715/bbt026.pdf). url: <https://doi.org/10.1093/bib/bbt026> (citado na pg. [19\)](#page-32-4).
- <span id="page-47-6"></span>[GOOGLE 2020a] GOOGLE. *Make data-driven decisions, in Google Sheets.* 2020. URL: [https:](https://www.google.com/sheets/about) [//www.google.com/sheets/about](https://www.google.com/sheets/about) (acesso em 05/02/2022) (citado na pg. [12\)](#page-25-6).
- <span id="page-47-12"></span>[Google 2020b] Google. *O que é o CAPTCHA?* 2020. url: [https://support.google.com/](https://support.google.com/a/answer/1217728?hl=pt-br) [a/answer/1217728?hl=pt-br](https://support.google.com/a/answer/1217728?hl=pt-br) (acesso em 10/02/2022) (citado na pg. [19\)](#page-32-4).
- <span id="page-47-10"></span>[Heroku 2021] Heroku. *Request Timeout*. 2021. url: [https://docs.atlas.mongodb.com/](https://docs.atlas.mongodb.com/reference/free-shared-limitations/) [reference/free-shared-limitations/](https://docs.atlas.mongodb.com/reference/free-shared-limitations/) (acesso em 10/02/2022) (citado na pg. [18\)](#page-31-4).
- <span id="page-47-9"></span>[Heroku 2022] Heroku. *Heroku free*. 2022. url: <https://www.heroku.com/free> (acesso em 10/02/2022) (citado na pg. [13\)](#page-26-2).
- <span id="page-47-7"></span>[IBM 2020] IBM. *Application Programming Interface (API)*. 2020. url: [https://www.ibm.](https://www.ibm.com/cloud/learn/api) [com/cloud/learn/api](https://www.ibm.com/cloud/learn/api) (acesso em 05/02/2022) (citado na pg. [12\)](#page-25-6).
- <span id="page-47-5"></span>[iNaturalist 2013] iNaturalist. *Frequently Asked Questions*. 2013. url: [https://www.](https://www.inaturalist.org/pages/help#general1) [inaturalist.org/pages/help#general1](https://www.inaturalist.org/pages/help#general1) (acesso em 10/02/2022) (citado na pg. [8\)](#page-21-1).
- <span id="page-47-4"></span>[iNaturalist 2022] iNaturalist. *iNaturalist*. 2022. url: <https://www.inaturalist.org/> (acesso em 10/02/2022) (citado na pg. [8\)](#page-21-1).
- <span id="page-47-0"></span>[IBGE 2020] Instituto Brasileiro de Geografia e Estatística. *Fauna Ameaçada* de Extinção. 2020. url: https://www.ibge.gov.br/geociencias/informacoes[ambientais/biodiversidade/15810-fauna-ameacada-de-extincao.html?edicao=](https://www.ibge.gov.br/geociencias/informacoes-ambientais/biodiversidade/15810-fauna-ameacada-de-extincao.html?edicao=15871&t=o-que-e) [15871&t=o-que-e](https://www.ibge.gov.br/geociencias/informacoes-ambientais/biodiversidade/15810-fauna-ameacada-de-extincao.html?edicao=15871&t=o-que-e) (acesso em 15/01/2022) (citado na pg. [1\)](#page-14-5).
- <span id="page-47-2"></span>[ICMBio 2018] Instituto Chico Mendes de Conservação da Biodiversidade. *Livro Vermelho da Fauna Brasileira Ameaçada de Extinção*. ICMBio/MMA, 2018 (citado na pg. [3\)](#page-16-7).
- <span id="page-47-1"></span>[INEA 2020] Instituto Estadual do Ambiente. *EIA/RIMA*. 2020. url: [http://www.](http://www.inea.rj.gov.br/eia-rima/) [inea.rj.gov.br/eia-rima/](http://www.inea.rj.gov.br/eia-rima/) (acesso em 15/01/2022) (citado na pg. [1\)](#page-14-5).
- <span id="page-47-3"></span>[IUCN 2002] International Union for Conservation of Nature. *International Union for Conservation of Nature (IUCN)*. 2002. url: <https://www.iucn.org/about> (acesso em 05/02/2022) (citado na pg. [3\)](#page-16-7).
- <span id="page-47-8"></span>[KANERIYA 2021] KANERIYA, Tejas. *12 Best Nodejs Frameworks for Web Apps in 2022*. 2021. url: <https://www.simform.com/blog/best-nodejs-frameworks/> (acesso em 05/02/2022) (citado na pg. [13\)](#page-26-2).
- <span id="page-48-3"></span>[Merriam-Webster 2022] Merriam-Webster.com Dictionary. *Crowdsourcing.* 2022. url: <https://www.merriam-webster.com/dictionary/crowdsourcing> (acesso em 05/02/2022) (citado na pg. [6\)](#page-19-0).
- <span id="page-48-10"></span>[MongoDB 2014] MongoDB. *What is NoSQL?* 2014. url: [https://www.mongodb.com/](https://www.mongodb.com/nosql-explained) [nosql-explained](https://www.mongodb.com/nosql-explained) (acesso em 10/02/2022) (citado na pg. [17\)](#page-30-0).
- <span id="page-48-11"></span>[MongoDB 2017] MongoDB. *MongoDB Licensing*. 2017. url: [https://www.mongodb.](https://www.mongodb.com/community/licensing) [com/community/licensing](https://www.mongodb.com/community/licensing) (acesso em 10/02/2022) (citado na pg. [17\)](#page-30-0).
- <span id="page-48-12"></span>[MongoDB 2019] MongoDB. *Atlas M0 (Free Cluster), M2, and M5 Limitations*. 2019. url: <https://docs.atlas.mongodb.com/reference/free-shared-limitations/> (acesso em 10/02/2022) (citado na pg. [17\)](#page-30-0).
- <span id="page-48-2"></span>[MORA ET AL. 2011] MORA, CAMILO ET AL. "How many species are there on earth and in the ocean?" Em: *PLOS Biology* 9.8 (ago. de 2011), pgs. 1–8. poi: [10.1371/journal.](https://doi.org/10.1371/journal.pbio.1001127) [pbio.1001127](https://doi.org/10.1371/journal.pbio.1001127). url: <https://doi.org/10.1371/journal.pbio.1001127> (citado na pg. [4\)](#page-17-4).
- <span id="page-48-13"></span>[Mozilla 2013] Mozilla. *HTML: Linguagem de Marcação de Hipertexto*. 2013. url: [https://developer.mozilla.org/pt-BR/docs/Web/HTML#tutoriais\\_para\\_iniciantes](https://developer.mozilla.org/pt-BR/docs/Web/HTML#tutoriais_para_iniciantes) (acesso em 10/02/2022) (citado na pg. [19\)](#page-32-4).
- <span id="page-48-8"></span>[Mozilla 2022] Mozilla. *Uma visão geral do HTTP*. 2022. url: [https://developer.mozilla.](https://developer.mozilla.org/pt-BR/docs/Web/HTTP/Overview) [org/pt-BR/docs/Web/HTTP/Overview](https://developer.mozilla.org/pt-BR/docs/Web/HTTP/Overview) (acesso em 10/02/2022) (citado na pg. [13\)](#page-26-2).
- <span id="page-48-7"></span>[Netlify 2022] Netlify. *Netlify Pricing*. 2022. url: <https://www.netlify.com/pricing/> (acesso em 10/02/2022) (citado na pg. [13\)](#page-26-2).
- <span id="page-48-9"></span>[NOLETO 2021] NOLETO, Cairo. *CRUD: as 4 operações básicas do banco de dados!* 2021. url: <https://blog.betrybe.com/tecnologia/crud-operacoes-basicas/> (acesso em 10/02/2022) (citado na pg. [16\)](#page-29-2).
- <span id="page-48-0"></span>[OECO 2015] OECO. *O que é uma Espécie Endêmica*. 2015. URL: https://oeco.org.br/ [dicionario - ambiental / 28867 - o - que - e - uma - especie - endemica/](https://oeco.org.br/dicionario-ambiental/28867-o-que-e-uma-especie-endemica/) (acesso em 05/02/2022) (citado na pg. [3\)](#page-16-7).
- <span id="page-48-4"></span>[Cornell 2019] Cornell Lab of Ornithology. *About*. 2019. url: [https://www.birds.](https://www.birds.cornell.edu/home/about/) [cornell.edu/home/about/](https://www.birds.cornell.edu/home/about/) (acesso em 10/02/2022) (citado na pg. [7\)](#page-20-3).
- <span id="page-48-6"></span>[Red Hat 2020] Red Hat. *API REST*. 2020. url: [https://www.redhat.com/pt-br/topics/](https://www.redhat.com/pt-br/topics/api/what-is-a-rest-api) [api/what-is-a-rest-api](https://www.redhat.com/pt-br/topics/api/what-is-a-rest-api) (acesso em 05/02/2022) (citado na pg. [13\)](#page-26-2).
- <span id="page-48-5"></span>[RODELA 2021] RODELA, Jimmy. *Make data-driven decisions, in Google Sheets*. 2021. url: https://www.fool.com/the-blueprint/proof-of-concept/ (acesso em 10/02/2021) (citado na pg. [12\)](#page-25-6).
- <span id="page-48-1"></span>[SANTOS 2017] SANTOS, Vanessa Sardinha dos. *Habitat e Nicho Ecológico*. 2017. url: <https://www.biologianet.com/ecologia/habitat-nicho-ecologico.htm> (acesso em 05/02/2022) (citado na pg. [3\)](#page-16-7).
- <span id="page-49-2"></span>[São Paulo 2018] Estado de São Paulo. *Decreto Nº 63.853, de 27 de novembro de 2018*. 2018. url: [https://www.al.sp.gov.br/repositorio/legislacao/decreto/2018/decreto-](https://www.al.sp.gov.br/repositorio/legislacao/decreto/2018/decreto-63853-27.11.2018.html)[63853-27.11.2018.html](https://www.al.sp.gov.br/repositorio/legislacao/decreto/2018/decreto-63853-27.11.2018.html) (citado na pg. [3\)](#page-16-7).
- <span id="page-49-3"></span>[São Paulo 2020] Prefeitura de São Paulo. *DIVISÃO DA FAUNA SILVESTRE*. 2020. url: [https://www.prefeitura.sp.gov.br/cidade/secretarias/meio\\_ambiente/servicos/](https://www.prefeitura.sp.gov.br/cidade/secretarias/meio_ambiente/servicos/fauna/index.php?p=3391) [fauna/index.php?p=3391](https://www.prefeitura.sp.gov.br/cidade/secretarias/meio_ambiente/servicos/fauna/index.php?p=3391) (acesso em 05/02/2022) (citado na pg. [5\)](#page-18-1).
- <span id="page-49-6"></span>[São Paulo 2021] Prefeitura de São Paulo. *Inventário da Fauna Silvestre 2021 é publicado* pela SVMA. 2021. url: https://www.prefeitura.sp.gov.br/cidade/secretarias/meio [ambiente/noticias/?p=320263](https://www.prefeitura.sp.gov.br/cidade/secretarias/meio_ambiente/noticias/?p=320263) (acesso em 15/01/2022) (citado na pg. [8\)](#page-21-1).
- <span id="page-49-0"></span>[EL-SHOWK 2013] EL-SHOWK, Sedeer. *Do Species Really Exist?* 2013. url: [https://](https://www.nature.com/scitable/blog/accumulating-glitches/do_species_really_exist/) [www.nature.com/scitable/blog/accumulating-glitches/do\\_species\\_really\\_exist/](https://www.nature.com/scitable/blog/accumulating-glitches/do_species_really_exist/) (acesso em 05/02/2022) (citado na pg. [3\)](#page-16-7).
- <span id="page-49-4"></span>[SIBBr 2020] Sistema de Informação sobre a Biodiversidade Brasileira. *Ciência cidadã*. 2020. url: <https://sibbr.gov.br/cienciacidada/oquee.html> (acesso em 05/02/2022) (citado na pg. [6\)](#page-19-0).
- <span id="page-49-1"></span>[THIELE ET AL. 2021] THIELE, K. R., CONIX, S., PYLE, R. L. ET AL. "Towards a global list of accepted species i. why taxonomists sometimes disagree, and why this matters". Em: *Org Divers Evol* 21 (2021), pgs. 615–622. url: [https://doi.org/10.1007/s13127-](https://doi.org/10.1007/s13127-021-00495-y) [021-00495-y](https://doi.org/10.1007/s13127-021-00495-y) (citado na pg. [3\)](#page-16-7).
- <span id="page-49-9"></span>[TJ 2010] TJ. *express/LICENSE*. 2010. url: [https://github.com/expressjs/express/blob/](https://github.com/expressjs/express/blob/master/LICENSE) [master/LICENSE](https://github.com/expressjs/express/blob/master/LICENSE) (acesso em 05/02/2022) (citado na pg. [13\)](#page-26-2).
- <span id="page-49-8"></span>[Vue 2021] Vue. *Introduction*. 2021. url: <https://vuejs.org/guide/introduction.html> (acesso em 05/02/2022) (citado na pg. [12\)](#page-25-6).
- <span id="page-49-5"></span>[Wikiaves 2019] Wikiaves. *Wikiaves*. 2019. url: <https://www.wikiaves.com.br/> (acesso em 10/02/2022) (citado na pg. [7\)](#page-20-3).
- <span id="page-49-7"></span>[YOU 2018] YOU, Evan. *The MIT License (MIT)*. 2018. url: [https://github.com/vuejs/v2.](https://github.com/vuejs/v2.vuejs.org/blob/master/LICENSE) [vuejs.org/blob/master/LICENSE](https://github.com/vuejs/v2.vuejs.org/blob/master/LICENSE) (acesso em 05/02/2022) (citado na pg. [12\)](#page-25-6).